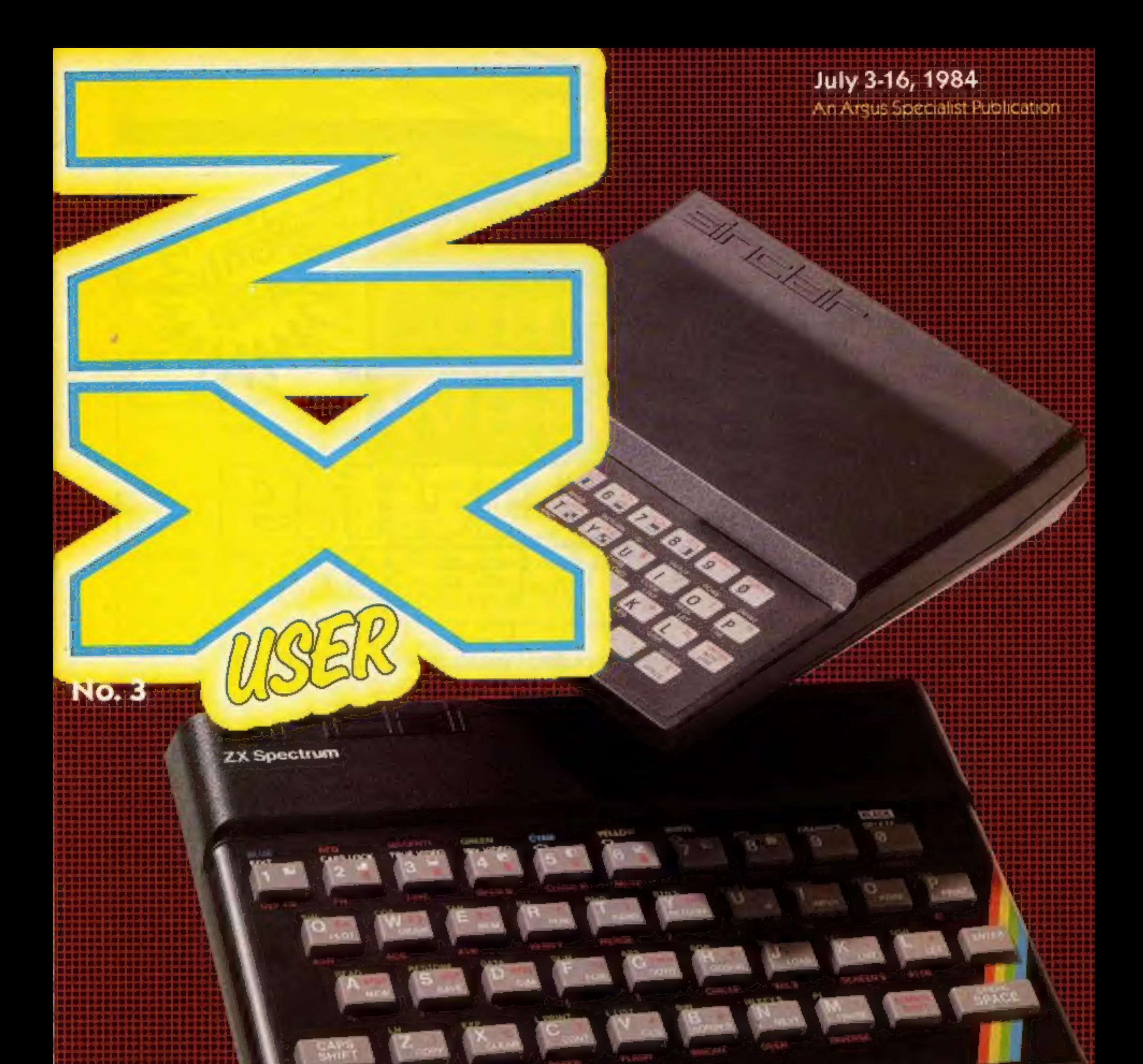

»

# **Fun-to-play games to** type into your Spectrum and ZX81

**D** Software reviews: read what our experts have

What our experts have<br>to say<br>Test your brain in our<br>logic game for the<br>Spectrum  $\overline{\text{C}}$  Test your brain in our  $\overline{\text{C}}$  on  $\mathbb{R}$ Test your brain in our details and the set of  $\mathcal{L}^{\mathcal{C}}$  ,  $\mathcal{L}^{\mathcal{C}}$  ,  $\mathcal{L}^{\mathcal{C}}$ logic game for the<br>Spectrum

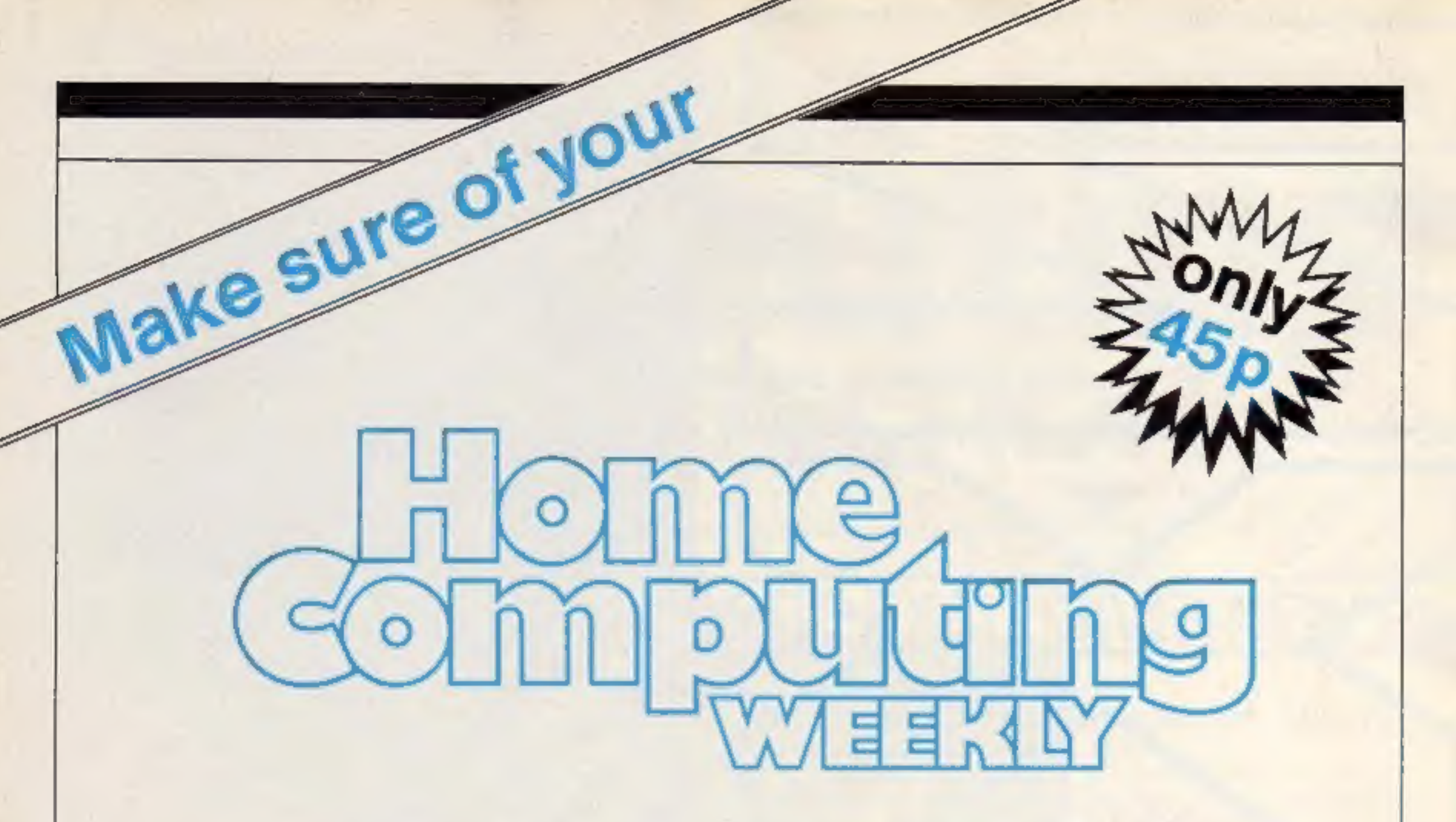

Unless you order Home Computing Weekly from your newsagent, this is what you're in danger of missing:

- $*$  Latest software reviews  $-$  our experts tell you what to watch for... and what to avoid
- $\star$  Quality tested listings for all popular home computers  $-$  games utilities and educational
- $\star$  Up-to-date news of the micro scene
- » Software charts see what's selling best for your computer
- $*$  Free supplements on things you need to know
- »\* U.S. Scene our man in California brings you regular reports
- $*$  Free-to-enter competitions. Our readers have won prizes worth tens of thousands of pounds
- $*$  The liveliest letters page around

 $\star$  Spot the bargains on our classified pages

Youcan'tafford to be without Home Computing Weekly. Andall you have todotomake sure youget yourcopyis tofillin the form below and hand it to your newsagent

Dear newsagent

Please deliver/reserve for me a copy of Home Computing Weekly every week

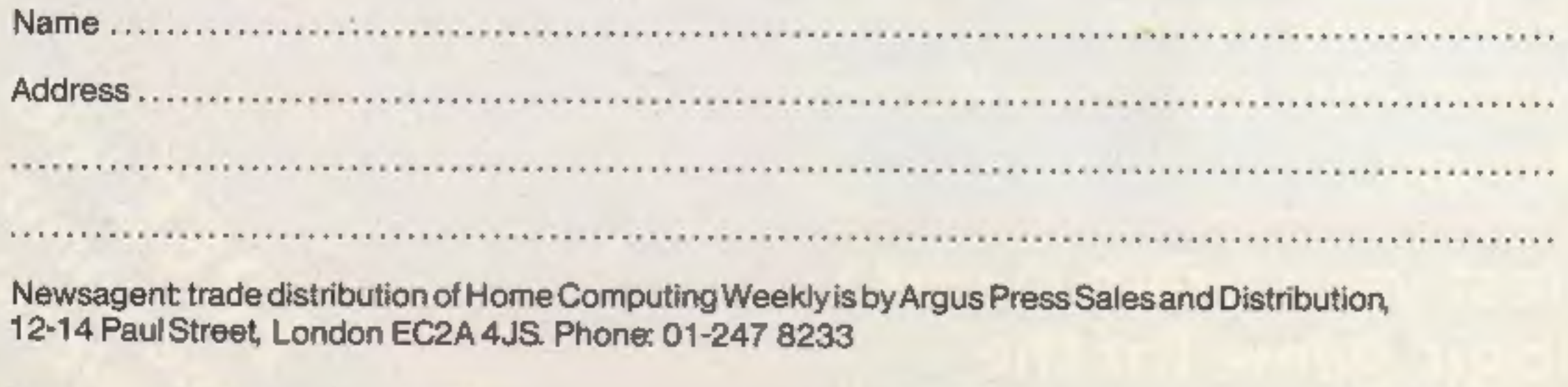

Page two ZX User, a free magazine with Home Computing Weekly 3 July 1984

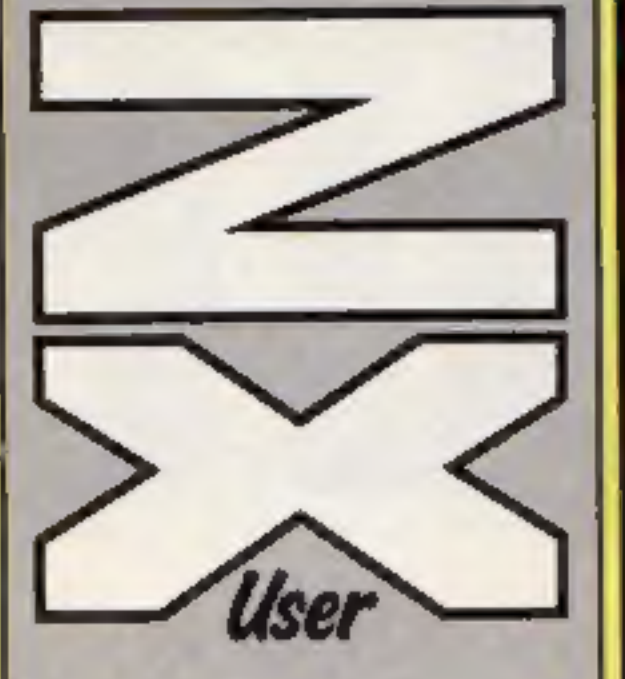

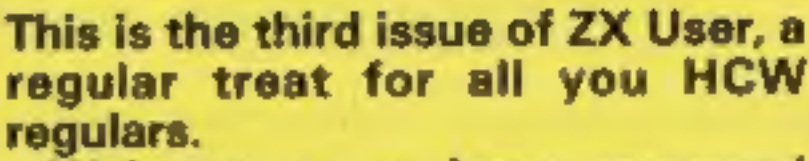

Editor<br>
Paul Liptrot regular treat for all you HCW want to see movements and regulars.<br>
Welcome to an issue crammed magazine — and<br>
with listings and reviews, to help your programs.<br>
you make the most of your Sodon't keep Design<br>
Design MM Design up to date with all the releases for<br>
Managing Editor We also want to hear from you —<br>
Ron Harris We also want to hear from you —

feel that your work meets our<br>standards, please submit it to Articles on using the

**Argus Specialist** bug-free. Include full details of<br>**Publications Ltd, it works, variables you have** 

Group Editor<br>Elspeth Joiner<br>Elspeth Joiner<br>Advertisement Manager<br>Advertisement Manager<br>Elspeth Status Manager<br>Elspethat your readers. If you paperwork should include.

Divisional Advertisement<br>
Manager<br>
Coleen Pimm<br>
Coleen Pimm<br>
Coleen Pimm<br>
Coleen Pimm<br>
Coleen Pimm<br>
Coleen Pimm<br>
Coleen Pimm<br>
Chack carefully that they are advice, possibly with<br>
Chack carefully that they are advice, possi advice, possibly with<br>programming examples, tables<br>and so on. Short hints are also<br>welcome.

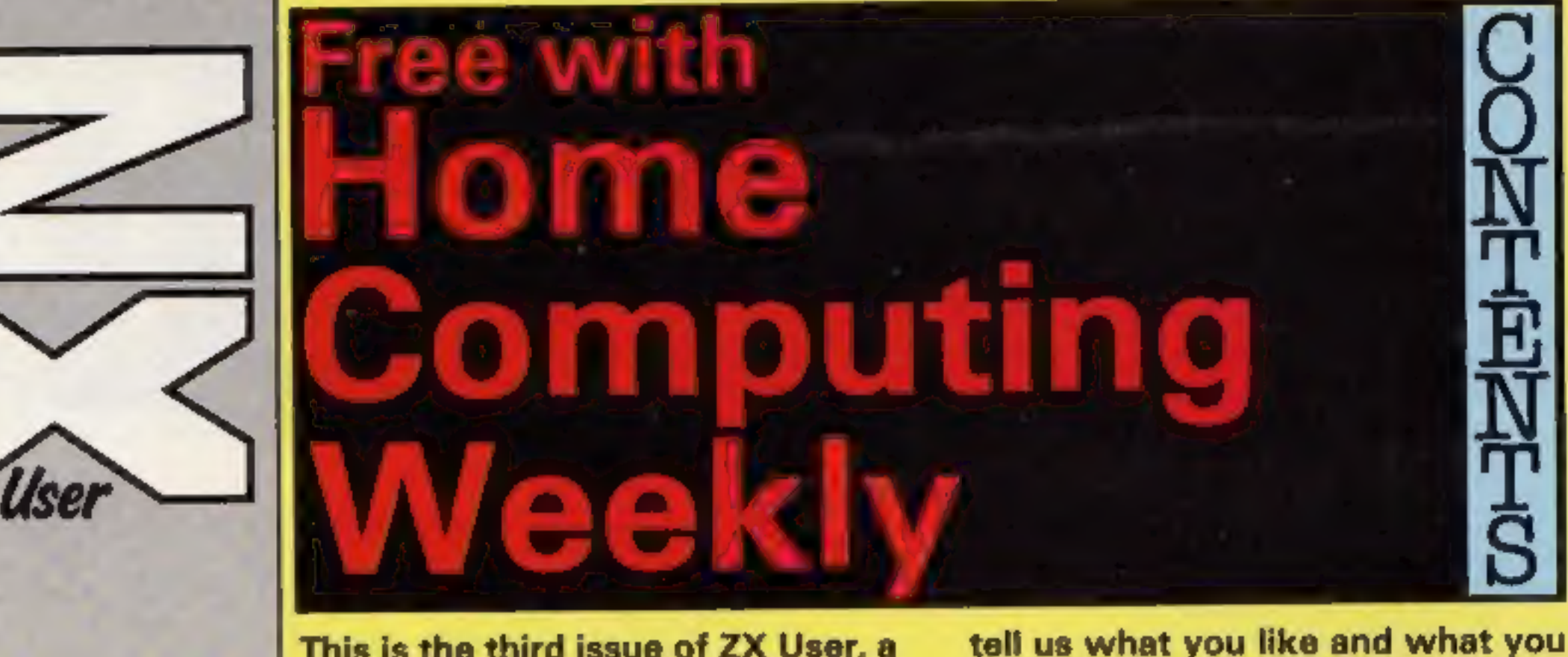

No.3

M<br>中国<br>現

want to see more of. We welcome your contributions — this is your magazine — and we're interested in

So don't keep us in the dark — tell us exactly what you think. We always try our best to give you just what you want and we want to hear whether you think we're right.

All submissions will be<br>acknowledged and the copy-<br>right in such works which will<br>pass to Argus Specialist<br>Publications Ltd will be paid<br>for at competitive rates,<br>Keep a copy of your work<br>and include and SAE. Label<br>everyth

to:<br>Paul Liptrot, ZX User, No. 1<br>Golden Square, London W1R<br>3AB

**Property of** 

You'll need to be a mastermind to win this game. Logic and careful je ten Logit and caret

Hemail Hempatead, Herts HP1 188.<br>
0442 48432. Trede distribution: Argust Management away those pens and paper!<br>
Press Sales and Distribution Ltd, 12-14<br>
Paul Street, London EC2A 4JS. 01-247<br>
Sons Ltd, of London and Maidsto Street, London WIN BAF

The contents of this publication,<br>including all articles, plans, drawings<br>and programs and all copyright and<br>other intellectual property rights therein<br>belong to Argus Specialist Publications<br>Ltd. All rights conterred by t

No.1 Golden Square, London W1R 3AB 01-437 0626

© Argus Specialist Publications Lid 1984,

EX User is published fortnightly with<br>
Home Computing Weekly.<br>
Subscriptions and back issues: infonest<br>
Ltd, 10-13 Times House, 179 Marlowes.<br>
Hernel Hernel Hernel, Hers. HP1 188.<br>
Hernel Hernel Hernel, Hers. HP1 188.

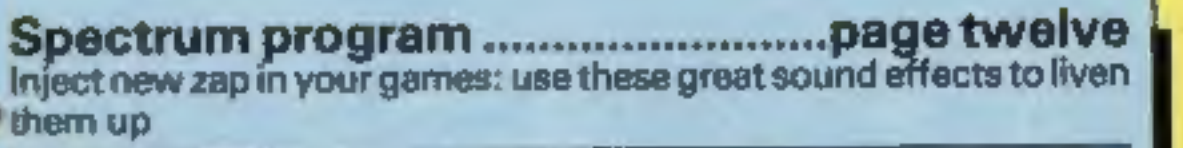

Spectrum program Here's something new. Th page fourteen and control your 'Spectrum

Spectrum reviews .. The pick of the bunch. All that's new for the Spectrum .page sixteen

ZX User, a free magazine with Home Computing Weekly 3 July 1984 Page three

# 2X 81 PROGRAM

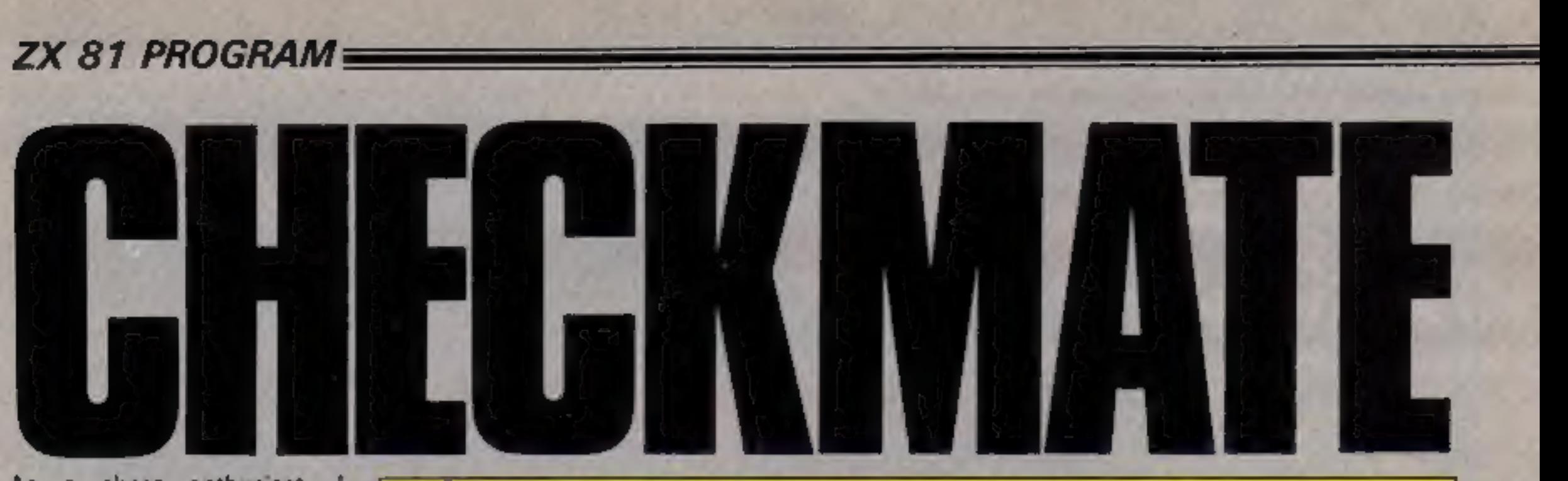

As a chess enthusiast, decided that my scattered games listings needed organising, so that | could access them readily. | decided to use my trusty ZX81 to carry<br>out the task (a computer for

- which my enthusiasm remains<br>
undiminished).<br>
The initial design considera-<br>tions were:<br>
© Double board, with pieces<br>
moved on both boards<br>
simultaneously so each player sees the board from
- his point of view. Auto-Replay, so that stored games can be replayed automatically (hands off), with a pause function to stop the action at any point.
- 
- 
- 
- 
- 
- Standard international not-

● Listing of move notation to<br>screen or printer.<br>
Games recorded automatically as play proceeds.<br>
● Manual mode to allow<br>games to be replayed one<br>move at a time.<br>
● Games up to 80 moves in<br>length.<br>
● Games up to 80 moves

Note that the contents of the<br>REM statements in lines 1 and<br>2 are irrelevant, as long as each<br>contains at least 161 charac-<br>ters. Please also note that | have sinned and used O as a variable in lines 2330, 2335 and 2340, for which | apologise to

the purists.<br>Now RUN the program and as a test piece, enter the game<br>shown in Listing 2. Moves are<br>entered as two digits followed<br>by Return, For example, to<br>move the king pawn key in

When you have completed<br>entry of the game use 0 Return<br>to signify end of recording.<br>The computer will now<br>execute STOP and you can<br>SAVE the game together with the program on to tape in the normal way.

A summary of the operating<br>features is presented below:<br>0 End of recording, used as<br>described above.<br>1 Replay recording, one move<br>at a time.<br>2 Reset board, ready to replay,<br>or make a fresh recording.

3 Correct a move. If you make<br>
a mistake enter 3 Return,<br>
move the piece back where<br>
it came from, then enter 3<br>
Return, followed by the<br>
correct move.<br>
4 Castling or en-passent.<br>
These are considered to be<br>
two moves. For

5 Copy position to printer. At interesting points during<br>the game you can copy the positions on both boards to the printer, using 5 ENTER. The game can then continue as normal

| P e co

52 Return 54 Return.

Use this handy program by Mike Biddell to

store and play chess games on your ZX87.

Your move next

move your pawn on to the square occupied by your<br>opponent's pawn, then<br>enter 4 Return 4 Return<br>(yes, twice), then move the<br>pawn forward to its correct<br>location. For castling move<br>the king first, then enter 4 ENTER 4 ENTER followed by the rook move.

Page four ZX User, a free magazine with Home Computing Weekly 3 July 1984

## 2X81 PROGRAM

During Auto-Replay,<br>holding down "P" will stop<br>the game until you release.<br>You can save an adjourn-

ed game by not entering 0<br>ENTER when you finish.<br>When you reload, put the program into the Auto- Replay mode and it will stop at the adjourned position, ready to continue.

- Variables<br>
A<sub>4</sub> select listing<br>
B\$ select auto-replay<br>
\$ select board flag (S = 0 left<br>
board, S = 1 right board)
- 

E input move numbers (from?)<br>
B\_ move numbers (dummy)<br>
F\_ input move numbers<br>
(to?) C\_ address in<br>
first REM for move number storage<br>D\_address in<br>second REM

- 
- Z move number count<br>
X flag for position of move<br>
indicator<br>
G,H,P,R compute screen<br>
address for POKEs
- 
- Q screen address (from?)
- 
- © screen address (to?) V code for piece to be moved X\$ select copy

- 
- 
- 
- 

How it works<br>
1,2 REMs to store all moves<br>
3-10 select LISTING or AUTO-<br>
REPLAY<br>
18-190 print board and pieces<br>
210-260 initialise variables (260<br>
sets W to first address in<br>
screen display)<br>
270 POKEs move indicator<br>
belo

1831 blank out old move<br>numbers<br>1832 print move number to ?<br>1835 check valid input, loop blank out old move

for move number storage 1860 set up dummy variable B<br>1870 reset board if  $B = 2$ <br>1880 replay recording, peek REM for move number

1881-1882 controlling logic<br>en-passent or Castling<br>1890 stop Auto-Replay if zero<br>encountered in REM<br>1900 let F = second move

addresses<br>1971,1972 controlling logic for<br>Castling or en-passent<br>1973 increment move count<br>1974-1977 compute S (select board flag) from move count

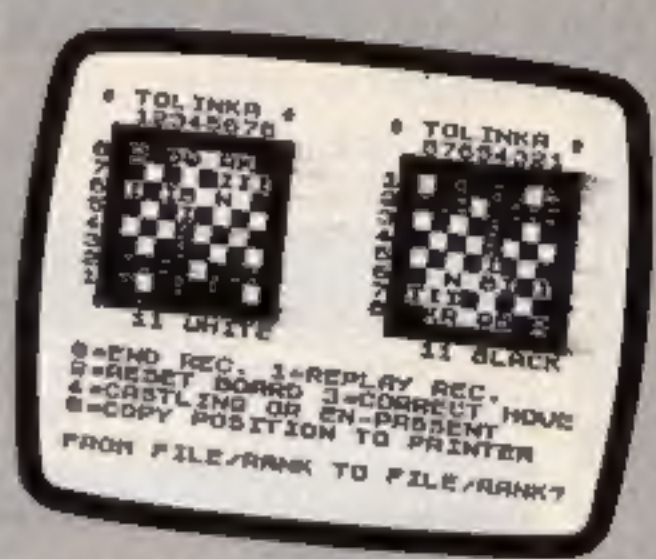

- tor asterisk and increment and print move number for board one 2180-2205 as above but for
- 
- board two<br>
2210 GOSUB "Calculate<br>
screen address" for board<br>
two and move piece<br>
2220 loop back round for next<br>
move<br>
2230-2250 "End of Recording"<br>
routine

back if not

1836-1837 copy screen if 5 pressed, then loop back

1840-1850 controlling logic for correcting a mistake in a move

number for Auto-Replay 1910 skip manual input when

Auto-Replay selected

1915-1920 controlling logic for

correcting a wrong move<br>
1930 store first number in REM<br>
1931 jump if "End Rec" keyed<br>
1950 input second move<br>
number<br>
1960 store second move<br>
number in second REM

1965,1970 increment storage

Screen dump

1980 GOSUB "Calculate screen address" for board

one, and move piece<br>  $2020$  jump to  $2050$  if  $S = 0$ <br>
(board one)

2030 jump to 2180 if  $S = 1$ (board two)<br>2050-2170 print move indica-

- 
- 2260-2470 subroutine to calculate screen address and move pieces on boards one and two

3000-3110 routine to print out whole games in standard international notation

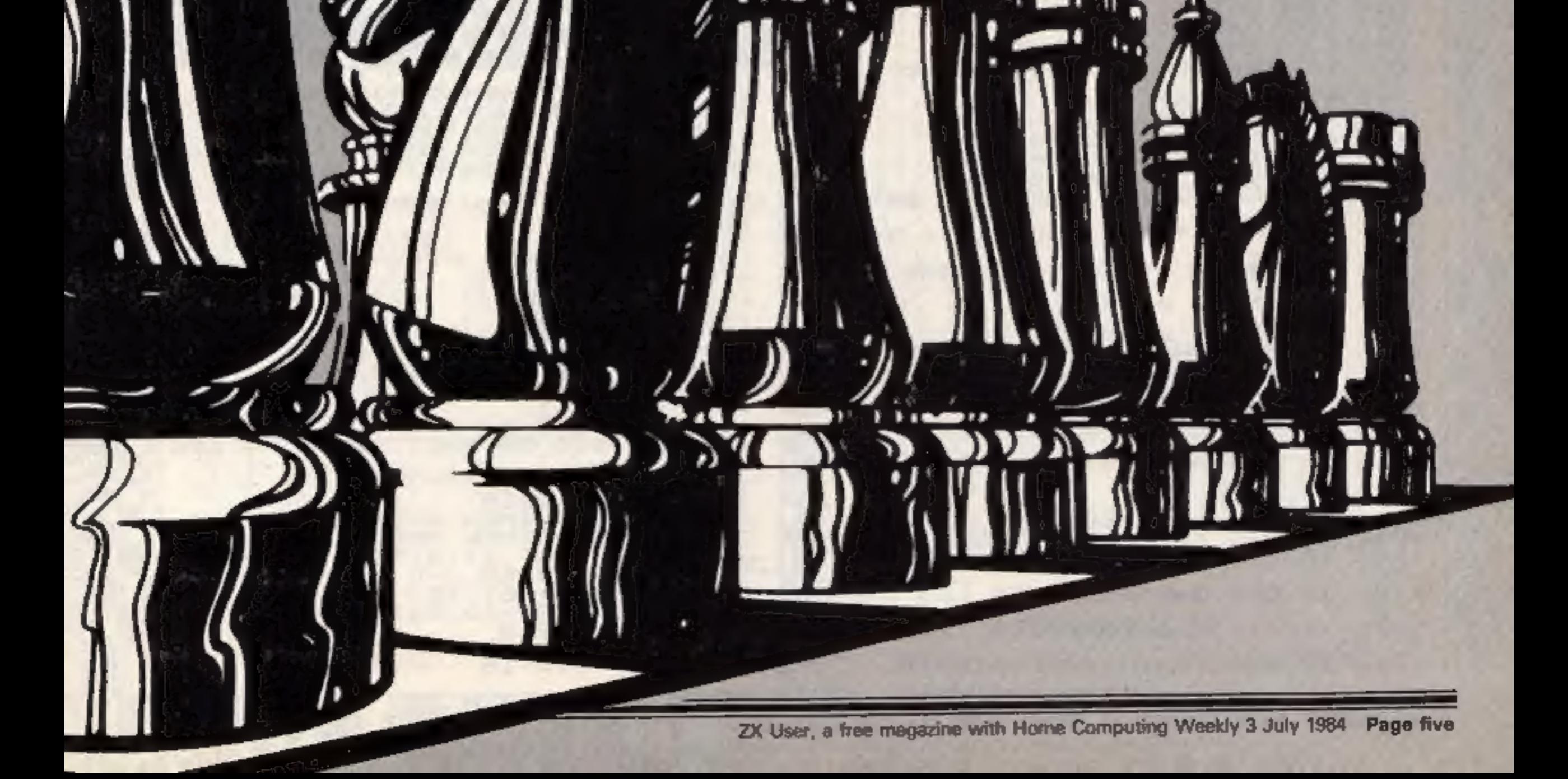

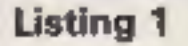

▒

. . . .

. . .

▒

. . . .

mu

▩

**ZX81 PROGRAM** 

REM 09?TE7Z) +03?XJQSN ??G.P ?DAX8GKZ?"?F>-7550I?KOH6EN4(0£ K0E?????PI??6?ZT?£ZI?R5"J+5-6?5

2 REM 07Z5GGG(58PPIFMMM? XIG8 G? 7Z5N7PIPIPIPIDK00+6HHH??H6E{4 OOOK:E6£??ZT?INKEY\$INKEY\$PI???IZ "?RSRNDJ+5-6£57J

з CLS PRINT "DO YOU WANT A LISTIN G **OF: N?"** Y INPUT AS ᠊ᠲ IF AS="Y" THEN GOTO 3000 6 7 CLS PRINT "AUTO REPLAY Y OR H?" 合 9 **INPUT** 日本  $10<sub>0</sub>$ **CLS PRINT** "\* TOLINKA \* 18  $F T Q$ INKA 手 19 PRINT  $+1$ 12345678 87 654321 20 PRINT **30 PRINT** RNBOKENR  $2 - 51.$ 로는 다음 배를 시 40 PRINT **HALLIN** - I I **READY AND IN** 50 PRINT 61 3. L 60 PRINT - 3  $10<sup>14</sup>$ PRINT  $\bullet$ 50 -PRINT 80 61 L 90 PRINT 7 I I IIIIIT 100 PRINT 두 식물 다시 용소금 8 RN **BKOBNR** 110 PRINT 120 PRINT PRINT 130 150 PRINT  $"0 = END$  REC. 1=REPLAY REC." 160 PRINT "2=RESET BOARD 3=CORR ECT MOVE" 170 PRINT "4=CASTLING OR EN-PAS SENT" 175 PRINT "S=COPY POSITION TO P RINTER" 180 **PRINT** "FROM FILE/RANK TO FI 190 PRINT LE/RANK?" 210 **LET**  $5 = 0$ 556 **LET**  $E = 0$ 530 LET  $C = 16514$  $240$  $D = 18694$ LET. 250 LET Z=1

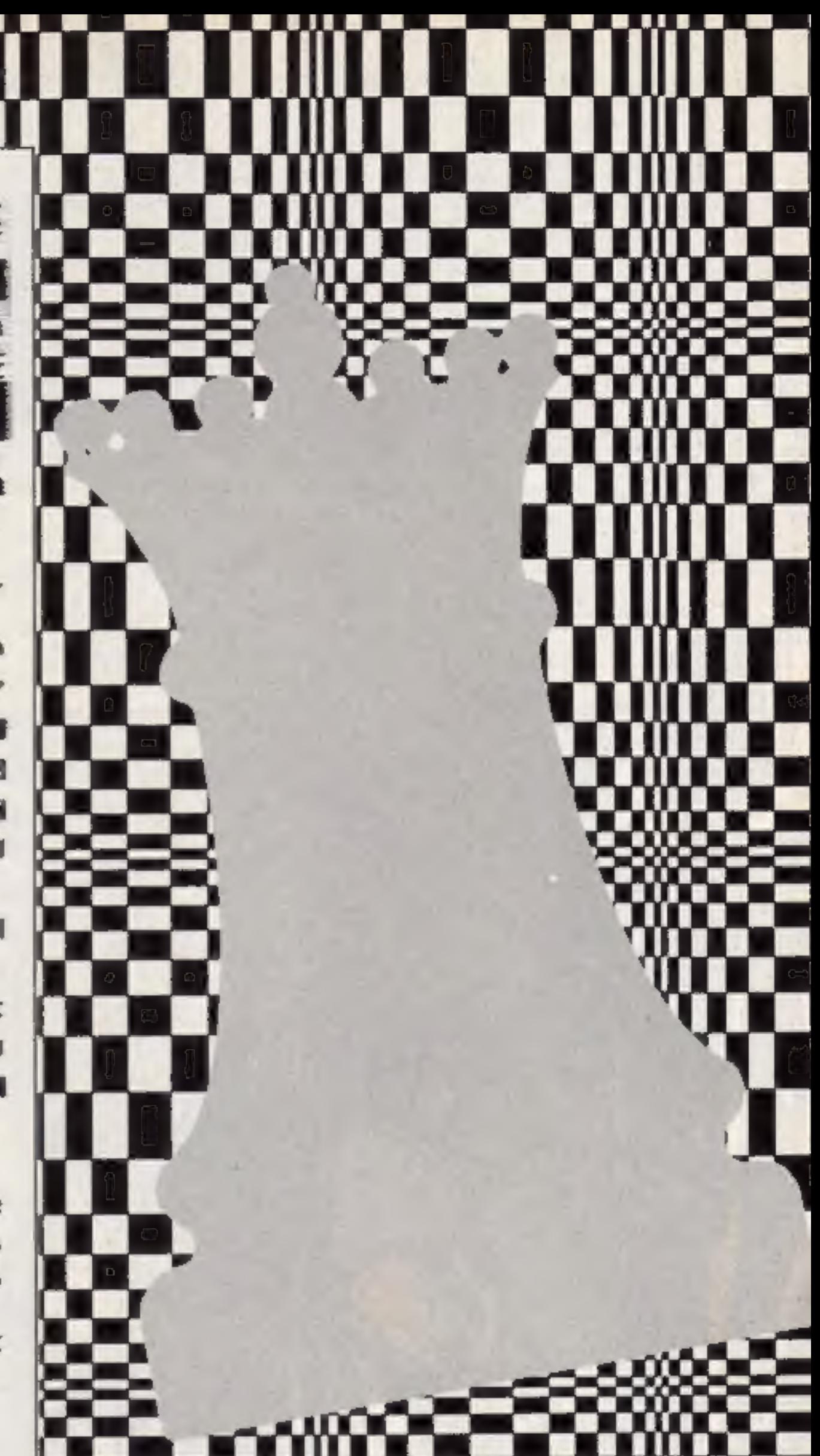

wx WX. **TULI** 260 LET U=PEEK 16396+255+PEEK 1 6397 POKE U+367,151 UHITE" 1910 IΕ  $B=1$ **THEN** GOTO 1965 270  $LET Z=Z-1$ 1915 **THEN** IF.  $B = 3$ 291 LET  $C = C - 1$ 1916 IF. **B=3 THEN** 12,22; "BLACK"<br>THEN LET E=1 595 **PRINT AT** LET  $D=D-1$ 1917 **IF**  $B = 3$  THEN  $B$ \$="Y" 1820 IF. 1920 IF. B=3 THEN GOTO 1830 BS="Y" THEN LET B=1 1821 IF. POKE C, ENEN GOTO 2480 1930 PEEK C=128 THEN LET B\$=" 1322 IF 1931 N" INPUT F 1950 1823 IF INKEY \$="P" THEN GOTO 182 1951 **PRINT F** з 1955 IF F14 AND F<11 OR F188 THE 1825 IF B\$="Y" THEN GOTO 1880 N GOTO 1950 1830 INPUT E 1960 POKE D, F 1831 PRINT AT 21,0;" 1965  $LET C=C+1$ LET  $D=D+1$ 1832 PRINT AT 21,0:E;" TO "; 1970 IF E=4 THEN LET  $Z=Z-1$ 1971 1835 IF E>\$ AND E+11 OR E>88 THE IF E=4 THEN GOTO 1820 1972 1830 N GOTO 1836 IF E=5 THEN COPY<br>1837 IF E=5 THEN GOTO 1830 1973  $LET Z = Z + 1$ M LET 1974  $5 = Z$ 1975 LET 5=5-2 1840 IF E=3 AND S=0 THEN LET U=U .... IF S=0 OR S=1 THEN GOTO 198 1976  $-16$ ww ٤ ▩ 1850 IF E=3 AND S=1 THEN LET U=U ø 1977 GOTO 1975  $+16$ **GOSUB 2250** 1980 1860 LET B=E IF S=0 THEN GOTO 2050 5050 1870 IF B=2 THEN GOTO 1 IF S=1 THEN GOTO 2180 . . . . 1880 IF B=1 THEN LET E=PEEK C ... 2030 2050 **PRINT AT 11,3; "** 1881 IF E=4 AND S=0 THEN LET WHI 2060  $LET$   $U=4+16$  $-16$ POKE U+367, 151<br>PRINT AT 12, 3; INT 2070 1882 IF E=4 AND S=1 THEN LET UNU 2087  $(Z/2)$ +16 B=1 RND PEEK C=0 THEN GO GOTO 2210 1890 IF 2170 **PRINT AT 11,19; "** 2180 TO 2230  $LET U=4-16$ 2190 B=1 THEN LET F=PEEK D 1900 IF Page six ZX User, a free magazine with Home Computing Weekly 3 July 1984 n m -----------

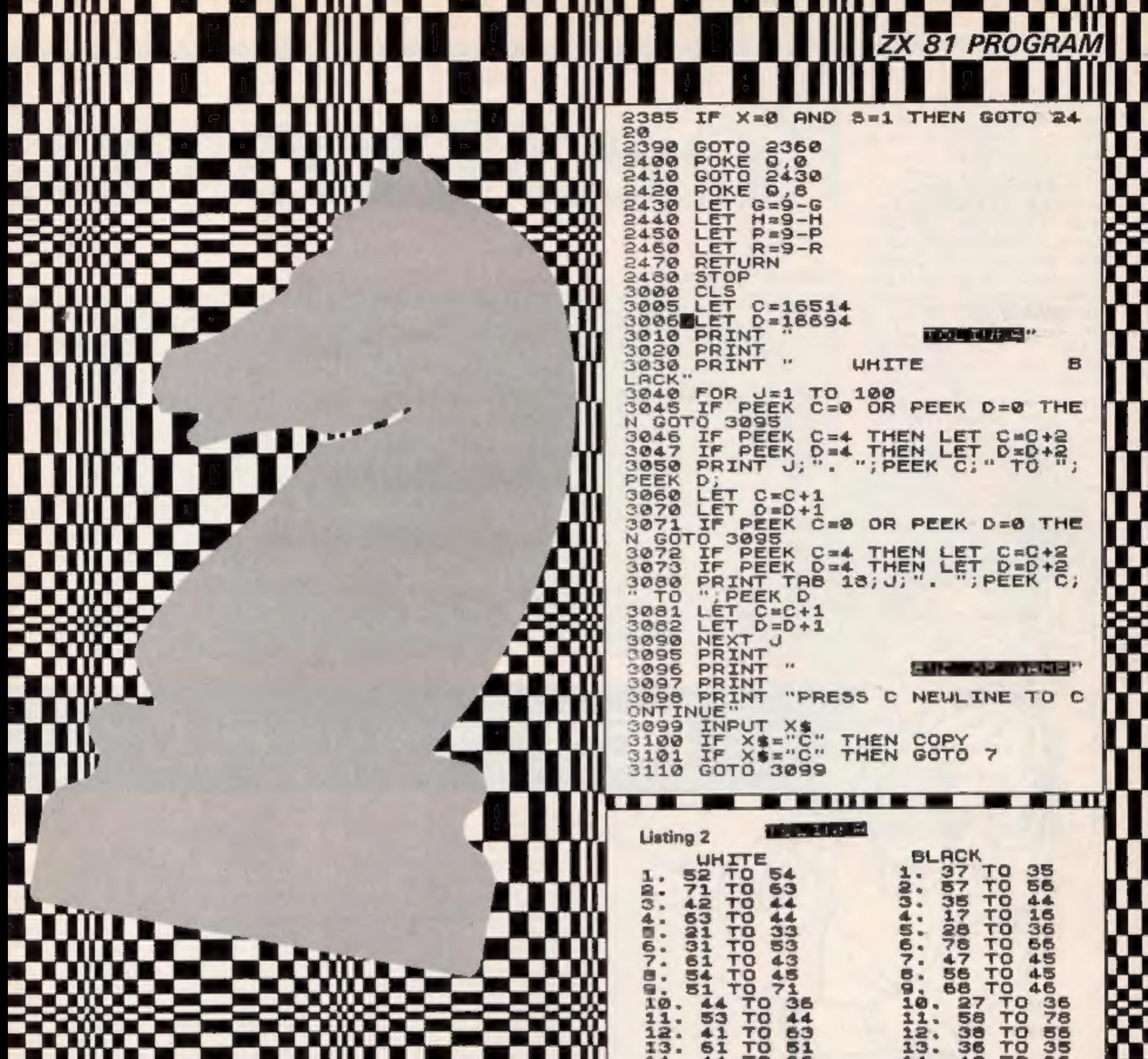

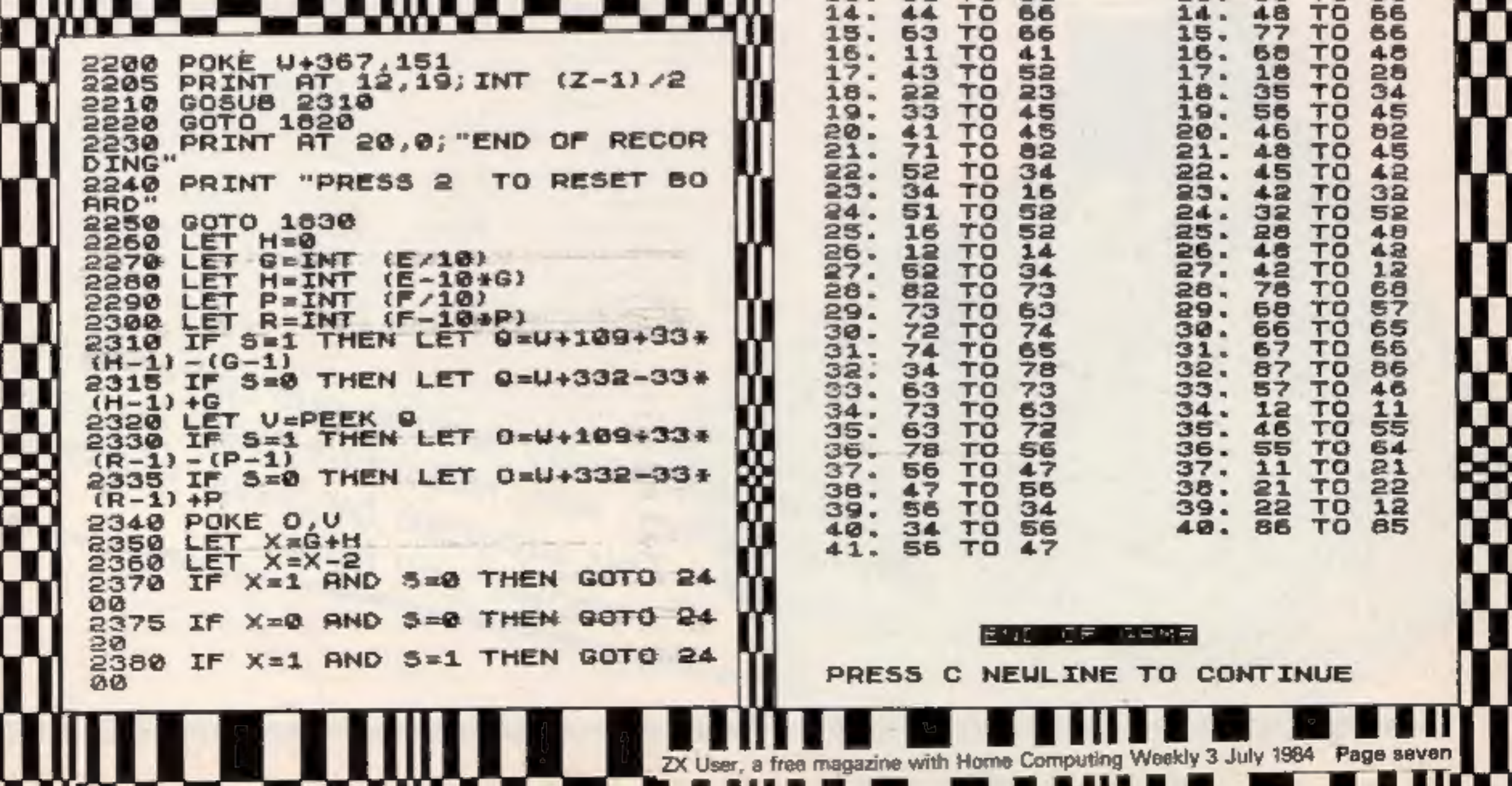

#### SPECTRUM PROGRAM=

This program provides a handy scoreboard for any game where a pencil and paper would normally be used to record scores.

When RUN the participants' names are requested. It may be most convenient to enter names in the order of play or how the players are seated. You don't have to key in the initial player first. When all names are entered, press 0 to escape the identification routine. If seven names are listed, escape is automatic.

The computer now requests entry of player 1's score. Enter the score which can be positive, negative or a calculation. For example, enter 5 or -10 or  $3 \times 9 - 22/2$ . All entries are acceptable in the range -9999 to 9999. If an input score becomes too long it is rejected and another score is requested. This would happen if pi were to be entered as  $22/7.$ 

The computer now asks if the entered number is correct. If the number shown in the

#### **Listing for Scoreboard**

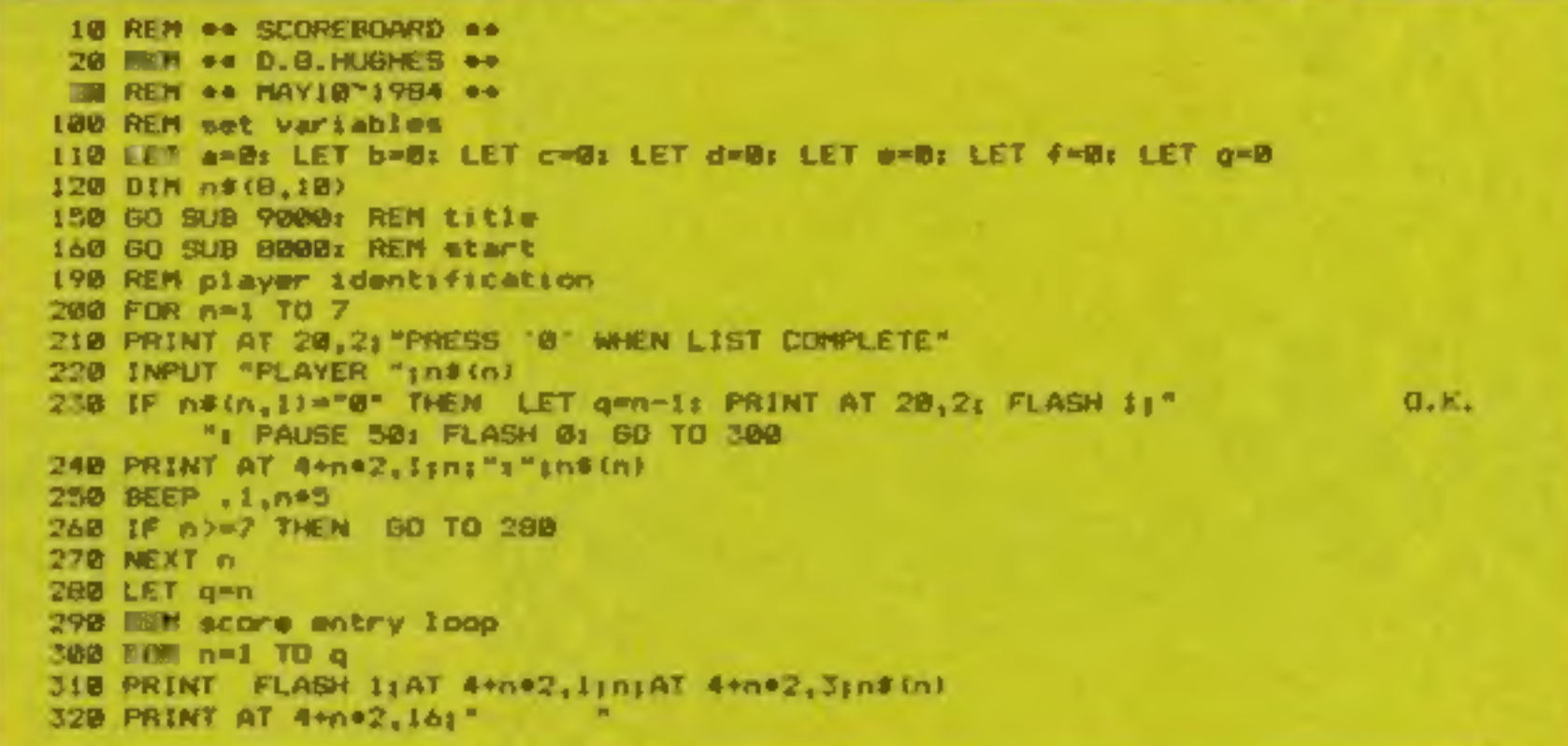

# REST of the WORLD 0

score box is correct then press Y, y or ENTER. If the number is wrong press N or n and enter. the correct number. This facility guards against "finger trouble" when entering the scores.

When the current score is approved the player's total is updated and the next player's score is requested.

Now you're all set to have a computerised scoreboard.

#### How it works

- 100-160 set variables, dimension (DIM) name strings, call subroutines to format screen
- request and enter 200-280 players' names (n\$)
- 290-460 request and verify players scores in sequence
- 500-570 update each player's total score
- 8000-3200 end of round subroutine
- 

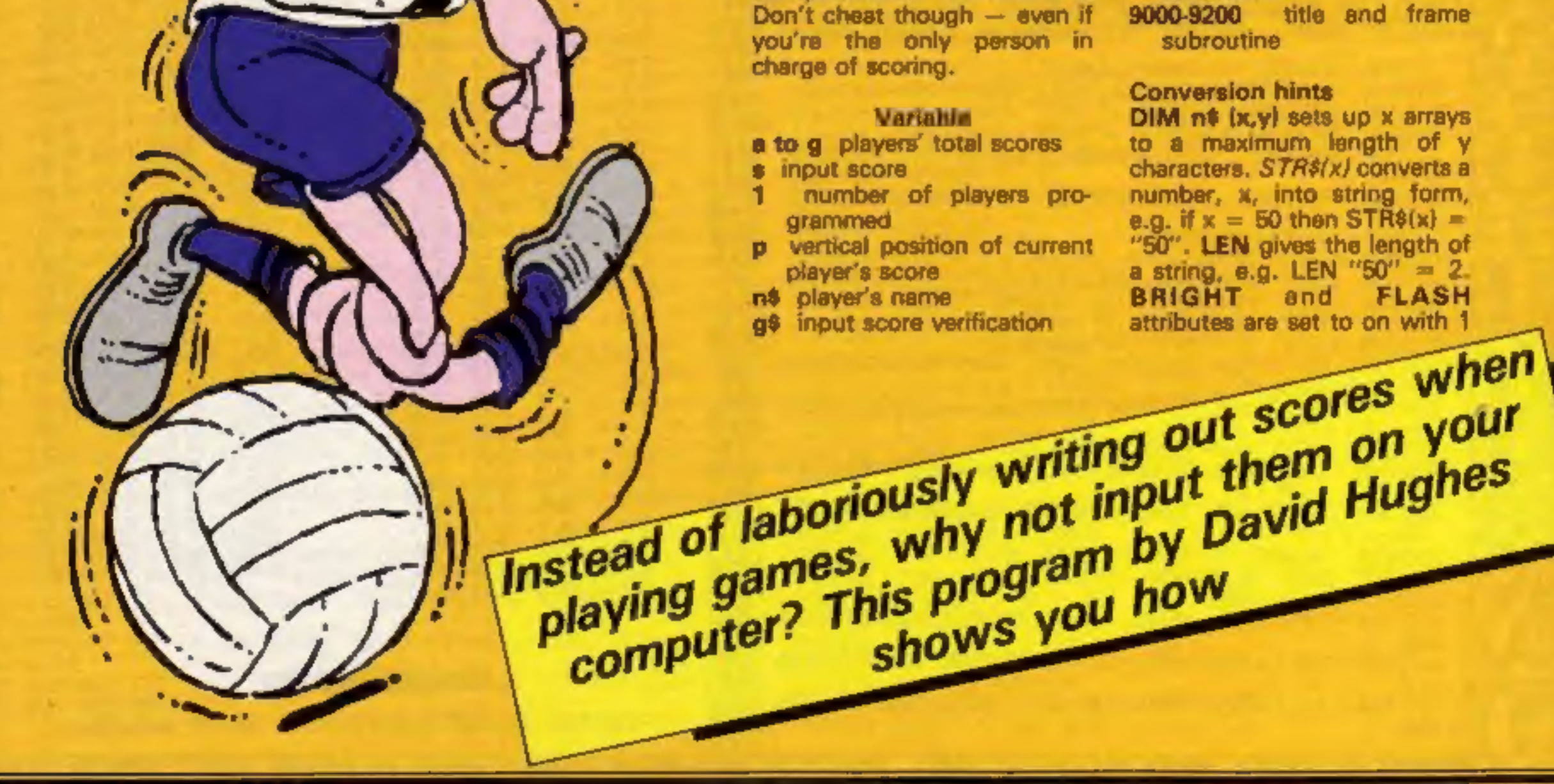

Page eight ZX User, a free magazine with Home Computing Weekly 3 July 1984

9000-9200 title and frame subroutine

and

**FLASH** 

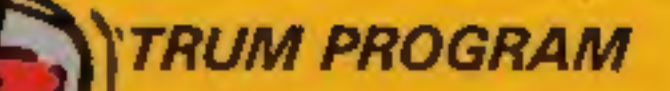

 $0<sup>0</sup>$ 

O D

ENTER PLAYER "101" SCORE 538 PRINT AT 20,1:" 340 INPUT BI IF 83=9999 QR \$<=-9999 THEN GO TO 340 345 IF LEN BIRS (s) & THEN PRINT AT 20,1: "SORRY, THAT NUMBER IS TOO LONG": FOR 2=10 TO -30 STEP -5: BEEP .1,2: NEXT 2: 60 TO 330 350 PRINT AT 4+n=2,16;6 36B INPUT "IS ENTRY CORRECT 7 (Y/N) "198 378 IF g\$="n" OR g\$+"N" THEN PRINT AT @+n+2,16;" \*: GO TO 340 380 IF 6465 AND 62-40 THEN BEEP .1,5 390 IF m>65 AND m<650 THEN BEEP .1, w/10 400 IF #>650 THEN BEEP .1,65 418 IF e4-40 THEN BEEP .1,-40 420 PRINT FLASH B; AT 4+n=2,1;n; AT 4+n=2,3;n\$(n) 430 LET p=4+n+2 440 GO SUB 500+n\*iB: REM total 450 NEXT n 460 GO SUB 800B: GO TO 300 total scores 500 REM update all players' "It PRINT AT p.251at RETURN 510 LET amare: PRINT AT p.25;" "IT WINT AT p.25;b: METURE 520 LET b=b+s; PRINT AT p,25;" "11 PRINT AT p.251C1 METARH 538 LET CHC+91 PRINT AT p.25;" 540 LET d=d+s: PRINT AT p,25;" "1: FRINT AT p,25;d: RETURN "I: FRINT AT p.25; et RETURN 558 LET eversi PRINT AT p,251"

n score

ENGLAND<sub>26</sub>

568 LET ###\*\*\* PRINT AT p, 25;" 570 LET g-g+s; PRINT AT p,25;" "IT PRINT AT p.25tgr RETURN BD00 REM and of round routine GOOS INK 1: PAPER 7: BRIGHT 1 8010 FDR n=3 TD 28 B020 PRINT AT 1,01" a"11 MEXT n 8030 PRINT AT 1,29:" ":AT 2,29;".";AT 3,29;"." 8040 FOR n=28 TO 3 STEP -1 8058 PRINT AT 3,n;"""|: NEXT n "187 2.21" ="187 1.21" =" 8060 PRINT AT 3.24" 8070 FOR n=3 TD 28 9080 PRINT AT 1,ni"="1: NEXT n 8090 PRINT AT 1,291° = ":AT 2,29:" = ":AT 3,29:" " 8100 FOR n=28 TO 3 STEP -1 9110 PRINT AT 3,n1" ""1: NEXT n 8120 PRINT AT 3.21" "":AT 2.21" "":AT 1.21" " 9150 INK 01 PAPER 7: BRIGHT 0 **B20M AS TURN** 9000 REM title & frame 9010 PRINT INK 11 PAPER 7: BRIGHT 1:AT 2,3:" SCORE -- BOARD "1 9180 PRINT AT 4,21" PLAYER SCORE TOTAL "I 9102 PLOT 1, 1: DRAW 253, 0: DRAW B, 173: DRAW -253, 0: DRAW B,-173 Screen during for acoraboard 9104 PLOT 3.3; DRAW 249.0: DRAW 0.169: DRAW -249.0: DRAW 0.-169 9110 PLOT 106,144 9115 DRAW 0.-124 9120 PLOT 178,144 9125 DRAW 0,-124 9130 FDR n=1 TO 0 9140 PLOT 4,4+n=16 9150 DRAW 247,0 9160 NEXT P 9200 RETURN

"IT PRINT AT p.25: FL RETURN

and to off with 0. PRINT AT x,y; "z" prints a character z at a position x characters down and y characters across from the left of screen. PLOT x, y locates a pixel x

pixels from the left and pixels up. DRAW xy draws a line from the last PLOT or DRAW statement position to a position x pixels from the left and y pixels up.

> 384 Page nine

frustrating, but satisfying when you finally get it right. What you have to do is guess the four coloured pegs which are in sequence out of your sight. You are told if you have guessed the right peg in the wrong hole and if you get<br>the right peg in the right hole.<br>However, it's not as simple as<br>it sounds and takes a lot of<br>thought and due considera-<br>tion.<br>You have 10 attempts and<br>there are six colours from<br>which the pegs

## SPECTRUM PROGRAM=

This game of logic can be so

if you still haven't cracked it after 10 guesses, you'll be told 'the formula at the end.

Instructions are included in the program and you can choose whether to read them or not. If you want to convert this game, re-arrange the screen displays. Also check the many variables used for little loops.

So, get ready for some brainteasing fun. It's all in the process of elimination, so marshall your thought, and off you go!

- How it works<br>1-10 sort out whether instruc-<br>tions are wanted, go to<br>correct area if yes<br>11-50 set up and check that no
- 
- colours appear twice in<br>sequence<br>54-89 input guess and check<br>for correct length, ask if<br>you want to change
- sequence<br>**90-120** print up your guess in the columns
- 200-240 check if your guess is<br>correct and if you ran out of<br>attempts. If not, have<br>another go<br>500-1160 check for correct
- colour in wrong place or correct colour in correct<br>place<br>**1200-1310** print out the series
- of circles and dots in a random order<br>4000-4050 GOSUBs to check
- your solution against the correct one 5000-5510 set up series of
- circles and dots to represent
- your guess<br>
5600-5830 print up of instruc-<br>
7000-7060 print up answer if<br>
you ran out of attempts<br>
8000-8999 print up if you
- 
- guess correctly
- 9000-9320 set up initial screen

- Variables<br>**m** number of attempts<br>**c** answer colour generator
- 
- a\$ hidden answer
- 
- 
- b<sup>§</sup> your guess<br>
i print your guess in sequence<br>
n part of b\$ to be checked<br>
against a\$<br> **o** part of a\$ to be used to
- check b\$
- h sort out order to print dots and circles
- j.d.g, used to print out dots and circles
- p.q circle and dot co-ordinates
- @\$ sequence of dots and circles

Your logical powers will be<br>Your logical powers in this Your logical powers will be<br>tested to the utmost in this<br>tested to the utmost in Micha your logical point in the<br>tested to the utmost in Michael<br>game of elimination by smarter<br>game of elimination be smarter tested to the ation by Within<br>ame of elimination be smarter<br>Coe. Try hard to be smarter Try hard to bicro<br>than your micro

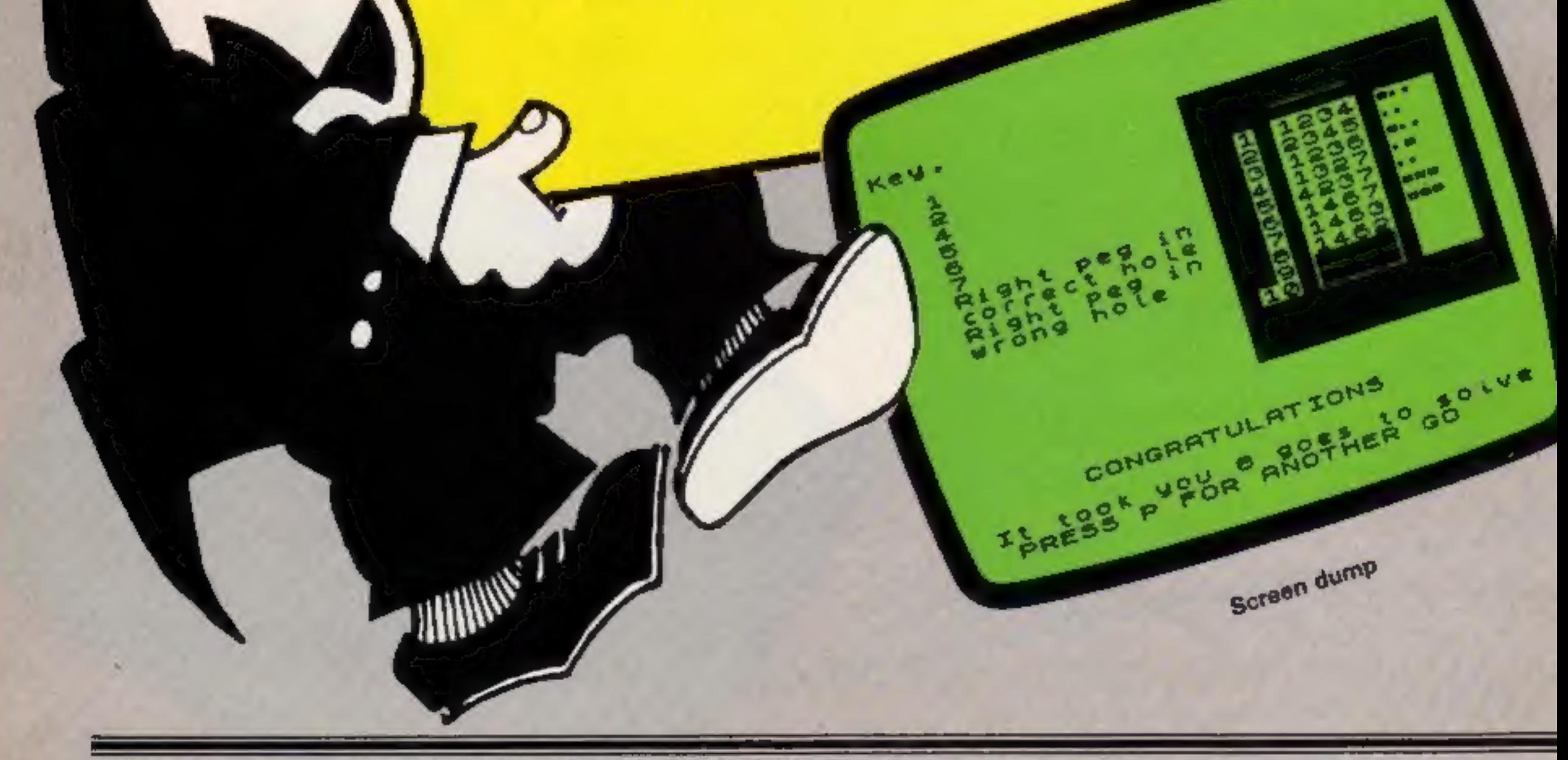

Page ten ZX User, a free magazine with Home Computing Weekly 3 July 1984

#### spectrum program =====

 $\mathbb{H}^1 \cup \mathcal{G}$  $\Gamma_2$  $-4$ 10 SUN 9000  $\mathbb{R}^n \times \mathbb{R}^n \rightarrow \mathbb{R}^n$ salus laster<br>18 Particles - Old  $\mathfrak{P}=\mathbb{E}^{|\nabla|}=\|\mathcal{H}\|=\|\mathfrak{S}\mathfrak{h}\| \mathfrak{S}\|=\infty$ 19 15 E4 51 TO 19 personal segment of construction of the control of the property of the control of  $E=14E/10$  $\mathfrak{a}(\mathfrak{g})=\mathfrak{a}^{\mathfrak{g}}=\mathfrak{g}(\mathfrak{g})\ast\mathfrak{a}(\mathfrak{g})\ast\mathbb{G}^{\mathfrak{g}}(\mathfrak{h})\mathfrak{g}=\mathfrak{g}$  $20 - 166 + 4$  $A = 1 + 4$ I EN HE 4 FHEN DO TO 6 BB PF RF PAFER | THE 114 15 P FEE  $0 - 10^{-17}$  F. on And A. B.B. Are son happy with this seasons (Af 17,14) - at a IN F METER THEN IS THE  $\beta$  (  $\gamma$ D BC  $0.4 - 0.1 - 0.0 - 10$  $\mathsf{tr}\boxtimes\ \mathsf{p}\cdot\mathsf{sh}\rightarrow\mathsf{e}\,\mathsf{y}\, \quad \mathsf{f}\,\mathsf{Q}\cdot\mathsf{A}$ TO REAL WELLS 1998 THE  $\begin{array}{ccccccccc} \mathfrak{g} \mathfrak{g} & \mathfrak{g} & \mathfrak{g} & \mathfrak{g} & \mathfrak{g} & \mathfrak{g} & \mathfrak{g} & \mathfrak{g} & \mathfrak{g} & \mathfrak{g} & \mathfrak{g} \\ \mathfrak{g} \mathfrak{g} & \mathfrak{g} & \mathfrak{g} & \mathfrak{g} & \mathfrak{g} & \mathfrak{g} & \mathfrak{g} & \mathfrak{g} & \mathfrak{g} & \mathfrak{g} \\ \mathfrak{g} & \mathfrak{g} & \mathfrak{g} & \mathfrak{$ With AT PAIER EL DR. 9 AT 1979.  $\mathbf{a} = \mathbf{B}^T \cdot \mathbf{B} \mathbf{B} \cdot \mathbf{A}^T \cdot \mathbf{A}$ BALLE WEEK AND A SELECT WORK  $\begin{array}{ccccccccc} \mathcal{H}^{n_1} & \mathcal{L}^{n_2} & \cdots & \mathcal{H}^{n_m} & \cdots & \mathcal{H}^{n_m} & \mathcal{H}^{n_m} & \mathcal{H}^{n_m} & \cdots & \mathcal{H}^{n_m} & \mathcal{H}^{n_m} & \mathcal{H}^{n_m} & \cdots & \mathcal{H}^{n_m} & \mathcal{H}^{n_m} & \mathcal{H}^{n_m} & \cdots & \mathcal{H}^{n_m} & \mathcal{H}^{n_m} & \mathcal{H}^{n_m} & \mathcal{H}^{n_m} & \mathcal{H}^{n_m} & \math$  $\sqrt{\Delta} = -\nabla - \Delta_0$ **BEAR A R B MOND E**  $1'' - 4 - 11 + 4 + 40 + 5$  $\frac{1}{n} = \frac{1}{n} = \frac{1$  $\begin{array}{ccccc} & & & & & \\ \circ & & & & & \\ \circ & & & & & \\ \end{array} \qquad \begin{array}{ccccc} & & & & \\ \circ & & & & & \\ \end{array} \qquad \begin{array}{ccccc} & & & & \\ \circ & & & & \\ \end{array} \qquad \begin{array}{ccccc} & & & & \\ \circ & & & & \\ \end{array} \qquad \begin{array}{ccccc} & & & & \\ \circ & & & & \\ \end{array} \qquad \begin{array}{ccccc} & & & & \\ \circ & & & & \\ \end{array} \qquad \begin{array}{ccccc} & & & & \\ \circ & & & & \\ \end{array} \qquad \begin{array}{ccccc} & & & & \\$ **B. FT - A SAL ERIT TO F** midi El qeologi aalee tilir<br>midist is oor in tekla in te maaar<br>inte te ned isabeli so to baama THE M. L. HALL IN BAY  $+0.4$   $+0.1$ But the abr top B. F. Ker, AND THE THEN AD ID TOON 48 F 120 THEN JO P STAR will all never be a 'B' 4 PAC TIGHT GO TO TOOL THIS ARE SERVED MMM COLLER 日 府門所 p it inch at cities **APID AR I - P**  $\begin{array}{ccccccccc} \mathcal{N}\mathcal{Q} & \mathbb{L} & & \alpha=\text{curl} \mathbb{I} & \mathbb{Q}\mathbb{R} & \mathbb{R} & & & & \\ \mathcal{Q} & & \alpha=\alpha & & \text{det} \mathbb{N} & & \mathbb{N}\mathbb{Q} & & & \text{and} \mathbb{R} \\ \mathcal{Q} & & \alpha=\alpha & & \text{det} \mathbb{N} & & \mathbb{N}\mathbb{Q} & & & \text{and} \mathbb{R} \\ \mathcal{Q} & & \alpha=\alpha & & \text{det} \mathbb{N} & & \mathbb{N}\mathbb{Q} & & & \text{and} \end$  $2.3 - 49 = 10$ **ALL THE VEHICLE** 34  $\rightarrow$  $\omega^2 h_0$  . Define  $\phi \rightarrow -i\alpha$ ABL 4 - FALL AND A TEL  $\mathcal{R} \rightarrow \mathbb{R}$  $(\mathfrak{g}=\mathfrak{f})=\mathfrak{g}+\mathfrak{g}+\mathfrak{g}$  $C(17-7.01)$  (F) and red invest-4 q + nuus

922 - FRIN = 17 d<br>And Bitt NTA - 19 7g - TI took You gattly GDans To 500km Patter<br>622-25 time - GITC TO TA FOR PACE TIME OF THE FIRE - REPORT OF METER PATTER<br>67 d - Castelland 1<br>67 d - Castelland 1 **GOOD FIRE AN SERVICE AND AND THE END OF** PD 8 F 3F 2 HA 70 1  $\frac{1}{2}$  and  $\frac{1}{2}$  and  $\frac{1}{2}$  and  $\frac{1}{2}$  and  $\frac{1}{2}$ vera serri-**PF 3 FL Nº AT + 161'** PESS FR N A F-1 & 92-8-59-4-99 SFEP + RE E - H<br>RE - DI / HEN SELLE<br>ROME FATHT PAFER DE DAT FOT OF A LEFTILLE POUS NEXT 4 92.49.17.44.99 **MIGHT B. A.**  $\begin{array}{ccccccccc} \mathbf{V} & \mathbf{H} & \mathbf{W} \times \mathbf{H} & \mathbf{W} \times \mathbf{H} & \mathbf{W} \times \mathbf{H} & \mathbf{W} \times \mathbf{H} & \mathbf{W} \times \mathbf{H} & \mathbf{W} \times \mathbf{H} & \mathbf{W} \times \mathbf{H} & \mathbf{W} \times \mathbf{H} & \mathbf{W} \times \mathbf{H} & \mathbf{W} \times \mathbf{H} & \mathbf{W} \times \mathbf{H} & \mathbf{W} \times \mathbf{H} & \mathbf{W} \times \mathbf{H} & \math$ N. 64 F.OF RASAR TO A2 STEP ID  $\mathbf{N} = \begin{bmatrix} 2 & 49 \\ 1 & 1 & 10 \\ 0 & 0 & 1 \end{bmatrix}, \quad \mathbf{I} = \begin{bmatrix} 0.9 & 0 \\ 0 & 1 & 10 \\ 0 & 0 & 1 \end{bmatrix}.$ 4.50 How DVD TV B 9 90 NEST 1  $8 - 6 + 1 + 1 + 9 = 47$ 제 금 76 8m 12 명이 13명 - 평조<br>4 88 86 91 AT B B 1 86<br>9 78 806 84 N. AB - E. EA.P. TAIEN - NEXT -F  $\mathsf{G} = \mathsf{D} \mathsf{A} \qquad \mathsf{E} \triangleq \mathsf{D} \mathsf{A} \qquad \mathsf{B} \triangleq \mathsf{A}$ THE R. P. LEWIS CO., LANSING MICH. 49-14039-1-120-2 4 90 50 1 a mar write you a min w? A f B 3 p in unt pang se of N 3 p cm met helm.<br>A may but it was helm it you but on a reg! B in the write out flags it pang strant. 

#### Listing for logic game

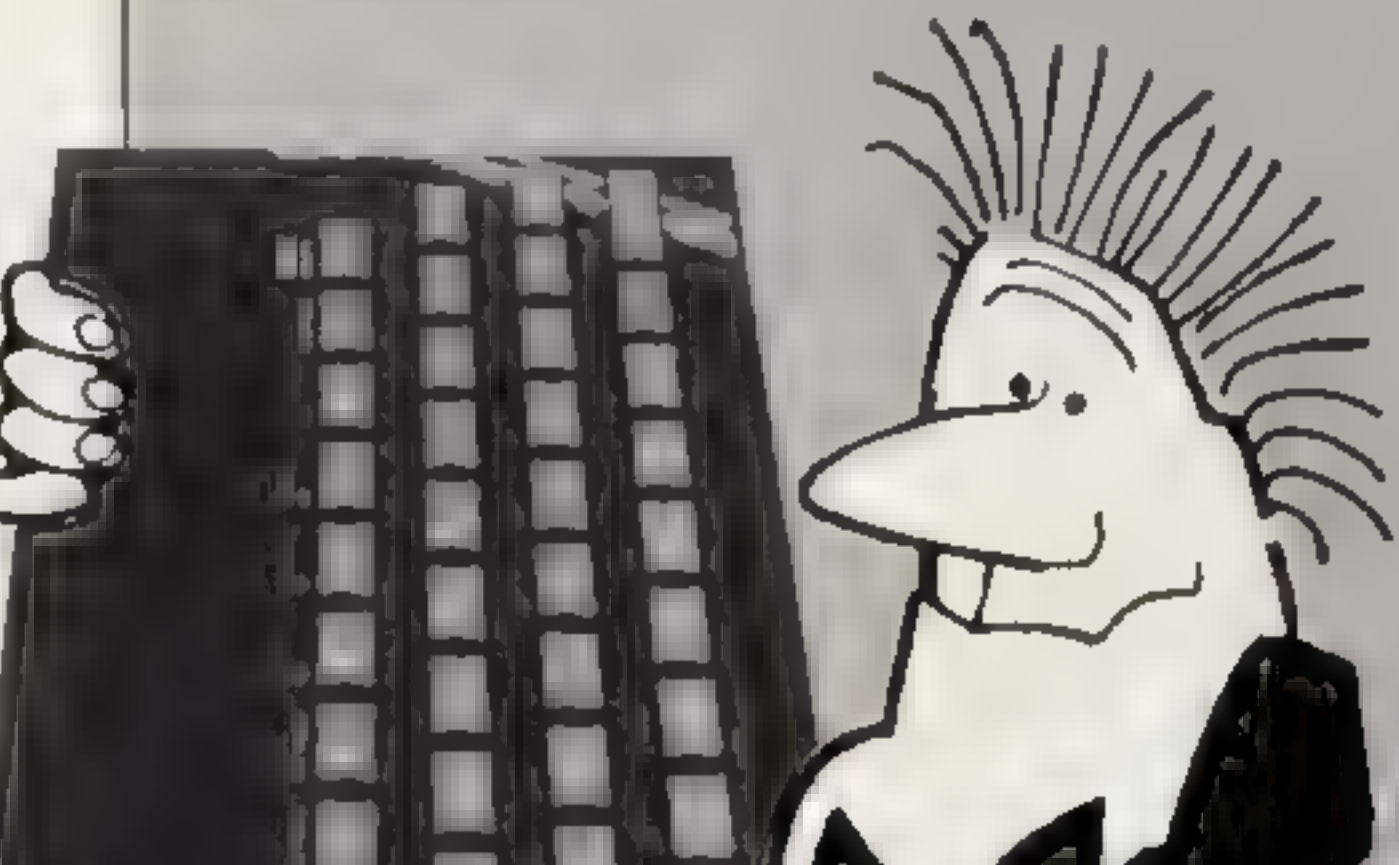

```
42.00
           \frac{1}{\sqrt{2}} , \frac{1}{\sqrt{2}}\tau_d\tau_d\tau_d2 - 24whenes it.
  \mathcal{L}^{\text{H}} .
           Hills
   \mathcal{R}^{\mathcal{A}}\mathcal{Q}(\mathcal{P})\simCOLLECT
\Phi_{\rm eff}=-\Phi({\rm E}_{\rm eff})\phi_{\rm eff}ne injurity free game, a fit is a difficulty the sequel in
40 - 40 B
The British of France is the set of the set of A + A of A<br>
A, B is the set of the set of A is the set of A<br>
A, B is the set of the set of A<br>
A, B is the set of the set of A<br>
B, B is the set of th
to plus at income, in some thank and his day he the core, which a line of
                                                                 The structure of the second state of the
\mathbb{R}^n \times \mathbb{R}^m with
                             shouldebe one of during since it is concert but in
\begin{array}{ccccc} \pi & \alpha\beta & m & \xi & \pi\beta\gamma\phi \\ \alpha & \beta & \pi & \end{array}n 19 film als Top easter burstellen prince colours enter all form and a<br>King Film als Film very shown on the gase of the exact twell ess with<br>Kingg Film als film have by other afgase of the exact twell ess with<br>SHIM Film F
 6.99 E Froom rs wi at 16 di "you han out of ettempts The
 te & PAINT "correct ao ution mass
 10 12 FBF 1 - 10 4
 TO O THE VAL ARE TO I
 1000 PRINT AT 2 4- 9 (8)
 7258 VEL +
  1358 GO TO BSBB
BEDR FOR 1-1 TO 41 TO VAL AB 4 TO 4 1 TH NT AT 2 1-100 WELL METT 4
BE @ 1M T
                                                          CONGRATULATIONS
 OBUS PE NY FLASH LIAT IS BE
```
44548

 $\mathcal{A}$  fa $\mathcal{C}$ 

 $\theta_{\rm n} \theta_{\rm d}$  K

ą.

Ü

 $-1$ 

 $\label{eq:q0} \mathcal{A}(\mathcal{G})=\mathcal{G}(\mathcal{G})\otimes\mathcal{G}(\mathcal{G})$ 

 $\label{eq:4} \mathbf{q}_1\mathbf{p}_1\mathbf{q}_2\cdots\mathbf{q}_{N-1}\mathbf{q}_N\mathbf{q}_N\cdots\mathbf{q}_N\mathbf{q}_N$  $\mathbf{p}(\mathbf{q}) = (q - \mathbf{q})$ 

 $\begin{array}{ccc} 2\,p\, & \times & \times & \times \\ 2\,p\, & \times & \times & \times \\ \end{array}$ 

 $\mathcal{P}=\langle \sigma_4b\rangle$  .

 $\mathcal{A} = -0.01 \ldots 0.1$ 

 $\mathcal{A}$ 

**A WE RR** 

So there you are sitting in front<br>of your Spectrum. You've just<br>typed in your latest<br>masterpiece (completely<br>debugged, of course). You<br>press RUN and ENTER then sit<br>back to watch the action.<br>The alien crawla across the<br>top way up the screen,<br>You've now got two<br>choices, either you pull the<br>plug and instead load in your latest games tape or you read the rest of this article.<br>
Spectrum BASIC isn't very<br>
fast compared to some other<br>
computers, but if used<br>
efficiently you can still produce<br>
some excrting and reasonably<br>
fast games<br>
The first trap most people<br>
seem to fa context of your game and you really must use missiles then

you can speed them up by using a FOR...NEXT loop around the printing and detection routines. Study this example:

MAIN LOOP MOVE ALIEN<br>FOR a=1 to 3 PRINT MISSILE<br>SEE IF MISSILE HAS HIT<br>ALIEN<br>NEXT a MOVE BASE GOTO<br>MAINLOOP

This is only slightly faster but with Spectrum BASIC every little bit helps. This is for key  $"z"$  to go left and key  $"x"$  to go right If you want to alter the keys, refer to page 160 in the Spectrum manual; this gives you the addresses for each half row of the keyboard. As an exercise you could also change the fire routine in line 80 to use this method.

Most people use

LET  $b = b + (1)NKEYS = "x"$ <br>and b 28)-(INKEYS = "z"<br>AND b 0)

to make the laser base move right and left. Another way of doing it is to use the IN function; enter it as line 70 in the above program.

70 LET b=b+ (IN 65278 =<br>251 and b 28)-(IN 65278 =<br>253 AND b 0)

If your program features a lot of graphics all moving in unison, as in Space Invaders, then printing and erasing each one separately is very slow and tedious. The best way to do this is to put them in a string. Then you can use the Spectrum's string slicing. facility to decrease the length of the string as each graphic is hit. This has the added bonus that as the string gets smaller there is less to print so the<br>graphics appear to move<br>faster.<br>Another problem is not being able to move and fire at the same time. Using the laser routine helps eliminate this, but it is still noticeable. The way to get round this is to intentionally stop the graphics, so that instead of moving smoothly across the screen and then stopping when you press the fire button, they are<br>programmed to move and<br>stop, move and stop, so that<br>when you fire, although the<br>action stops, you don't notice<br>it.<br>If you synchronise the<br>length of pause to the amount<br>of time it takes to fi give the illussion of being able<br>to move and fire simultaneously. Incorporating the above routines as well as the more

screen and then reprint the<br>parts you need, or use a<br>FOR...NEXT loop to clear each line one character at a time,<br>which isn't very fast. This<br>listing uses the Spectrum ROM<br>and the effect is<br>instantaneous.<br>The second DATA number<br>in line 60 controls the number<br>of lines to be cleared from the<br>bottom up. The In this routine also, the second DATA number sets the number of lines to be scrolled up the screen, from the<br>bottom up. Numbers in<br>brackets are for 16K machines. 'As you can see, these very powerful ROM routines may be accessed using very little machine code. If you want to learn machine code, it's a lot easier if you use an assembler, because it<br>calculates addresses and<br>jumps for you. With an<br>assembler and a good

#### $SPECTRUM PROGRAM \equiv$

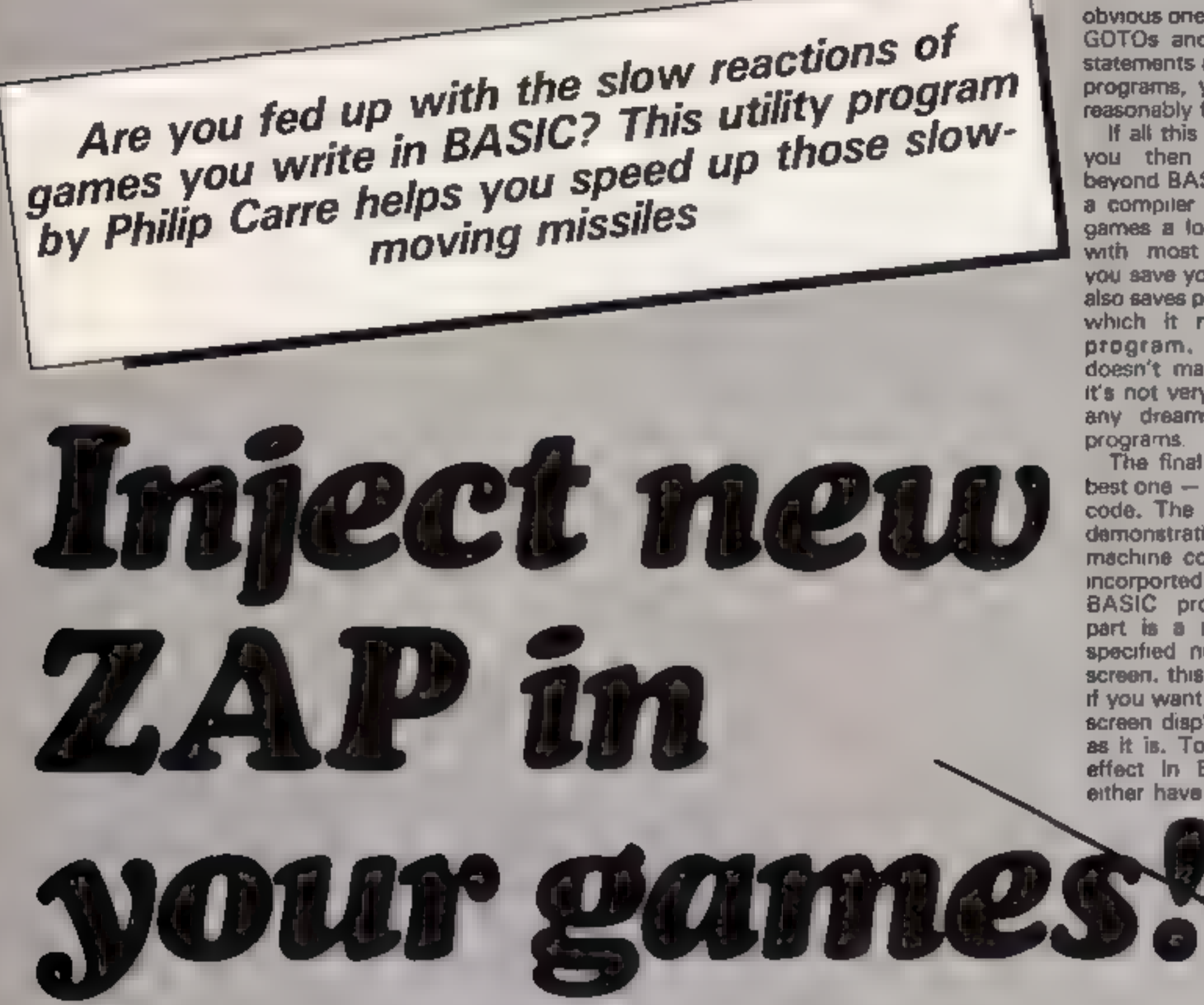

obvious ones, such as avoiding GOTOs and putting DEF FN statements at the beginning of programs, you should have a

reasonably fast game<br>
If all this still doesn't satisfy<br>
you then you must look<br>
beyond BASIC. You could use<br>
a compiler to speed up your<br>
games a lot, but be warned<br>
with most compilers, when<br>
you save your game on tape i

machine code, and it can be<br>incorported linto your own BASIC programs. The first<br>part is a routine to clear a<br>specified number of lines on<br>screen, this is especially useful<br>if you want to clear part of the<br>screen display leaving the rest<br>as it is. To achieve the same<br>effect in

# SPECTRUM PROGRAM

Listing 1 . The contract of the contract of the contract of the contract of the contract of the contract of the contract of the contract of the contract of the contract of the contract of the contract of the contract of th

```
5 REM *** by Philip Carre ***<br>
20 FORDER 2: PAPER 5: BRIGHT 1: CLS<br>
20 FOR f=USR "B" TO (USR "E"+7): READ n: POKE \ell,n: NEXT \ell: REM graphic A and<br>
30 BEEP ,05,.05: RESTORE 120<br>
50 LET a=18: LET b=15<br>
40 PRINT AT a,b;
   70 LET b=b+(IN 65278=251 AND b<28)-(IN 65278=253 AND b>0)
```
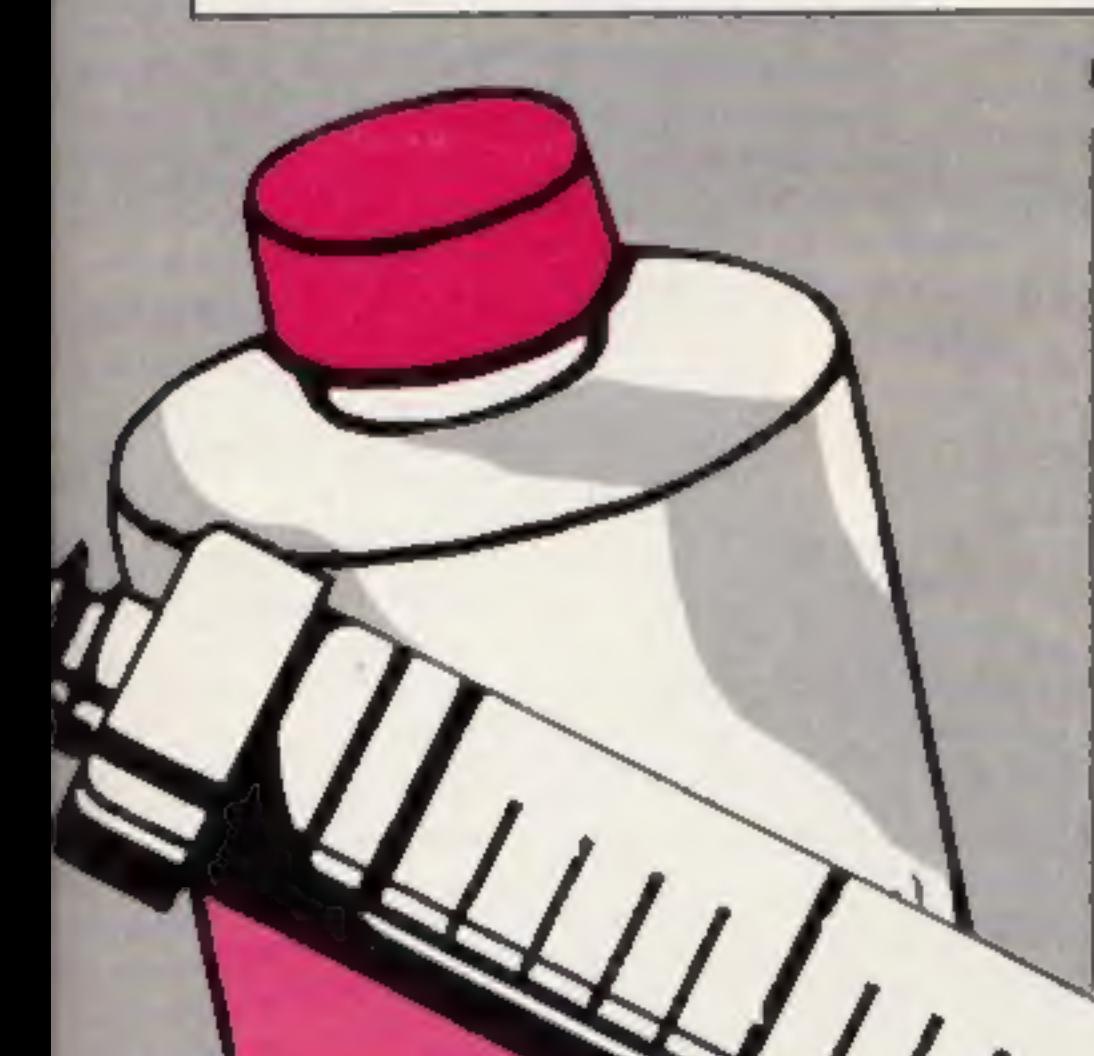

**Listing 2** 

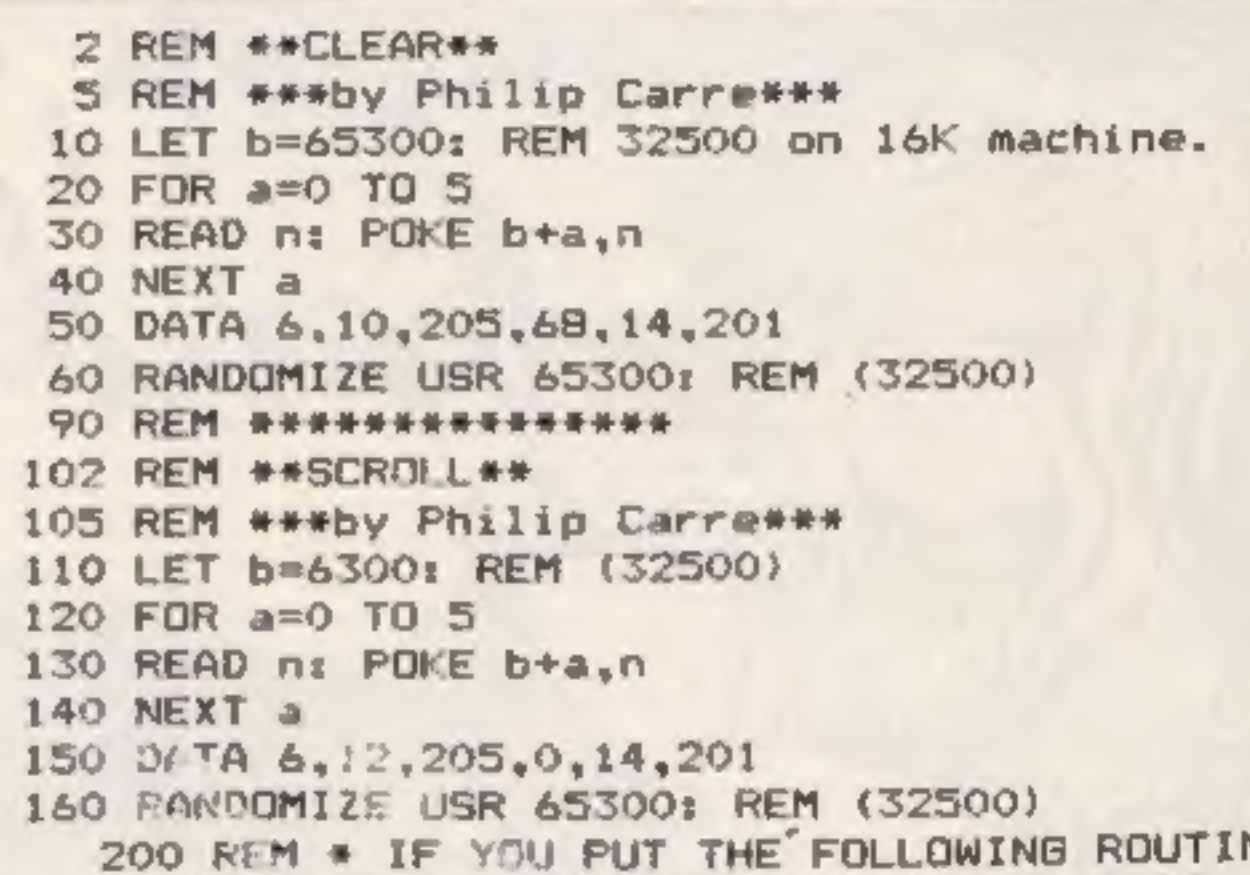

REM \* IF YOU PUT THE FOLLOWING ROUTINE UTINES.<br>FOR f=0 TO 20: PRINT AT f,10; VAL

"€"2 NEXT £

beginners' book on ZB0 If the idea of learning<br>programming (make sure it machine code doesn't appeal<br>mentions the Spectrum in the to you, at least your BASIC<br>title) you could find learning progams will be a lot faster if<br>m

ZX User, a free magazine with Home Computing Weekly 3 July 1984 Page thirteen

#### **SPECTRUM PROGRAMS:**

As we progress in the eighties, fact continues to catch up with science fiction. A feature of many futuristic tales is the human communicating with a computer without using a keyboard. For a few years computers for the disabled have already been able to respond to sound, and now your spectrum will be able to do this too, using no extra hardware apart from a cassette recorder and a microphone.

It would be complex and unreliable to program the Spectrum to differentiate between sounds. Therefore these three programs simply "listen" for a sound and only have one control. You may think this would make things cumbersome, but that isn't necessarily the case.

To use the system one simple statement is needed. IN 31000 will scan the EAR port for sound (it will also scan some of the keys but this isn't relevant here). When you want your program to "fisten" for a sound, type in a statement like

1F IN 31000 255 THEN...

Control your computer by throwing your voice. With these novel programs by Peter Sweasey you can play games without even touching the keyboard

When no sound is given 255 is the value. Changing the **BORDER and PAPER colours** sometimes affects most Spectrums, so this statement has been expanded to counteract the result of 191 being given, so:

IF IN 31000 255 AND NOT IN  $31000 = 191$  THEN ...

As most tape recorders have built-in microphones it is quite simple to speak to your Spectrum, Press Record and the pause button and connect the EAR socket to the computer. Now adjust the level: emulov if. the

mim, no

screen are two boxes, one with Hi and other with Lo, and an arrow points to one of the boxes. This arrow swings between the two boxes; when it points to the box you want, speak. You begin the game with £100 and score £100 for each correct guess. You can win a bonus of £200 if you guess correctly four cards in a row. If your guess is wrong, the game restarts. You can break the bank if your luck holds.

There are other games possibilities for the voicesensitive micro. A menu-driven adventure is possible but it would be slow, unless it was simple, in which case it would be boring.

It would be more interesting to use it as a fire command in arcade games. This would simplify games like Scramble, in which six keys are needed. Speech could be used to pick things up, in Atic Atac, for example. Alternatively you could use the speech facility in menu driven games designers like Melbourne Houses HURG.

The program Quiz demonstrates a more serious side of speech control. Once RUN, it will start to ask you questions, displaying three possible answers. A flashing cursor will move slowly past each answer. When it passes the one you believe to be correct, speak. There are 10 simple general knowledge questions and it is simple to change the program by altering the DATA statements. Such a program is ideal for people unfamiliar with the keyboard. It could serve as an introduction to the computer for young schoolchildren or computer illiterate adults. The system is already at use with disabled people. One word of caution: don't speak for too long in either program, as your computer will rush on without you! These programs may be one small step towards a future in keyboards which are redundant. Control of computers will be entirely by voice - what a boon for us lazy humans!

microphone is too sensitive it will pick up the tiniest vibrations leven the computer's own sounds) and if It isn't sensitive enough you will find yourself bellowing into it! If you use an external microphone don't hold it too close to the computer. And please note that not all tape recorders will work this way. Computer cassette recorders may well be the worst, and you may find you need to try several different models. In order to test whether your tape recorder is suited and if you have the correct volume level, type in Listing one. Once RUN, the screen should remain blank yellow until a sound is found, when it will turn red and fire an arrow from left to right, before returning to yellow. The major use of home computers is, perhaps unfortunately, for games. To demonstrate the capabilities of this system type in Hi-Lo, which could alternatively be called Say Your Cards Right! it's an adaptation of the wellknown TV game show in which you are presented with four cards. At the top of the

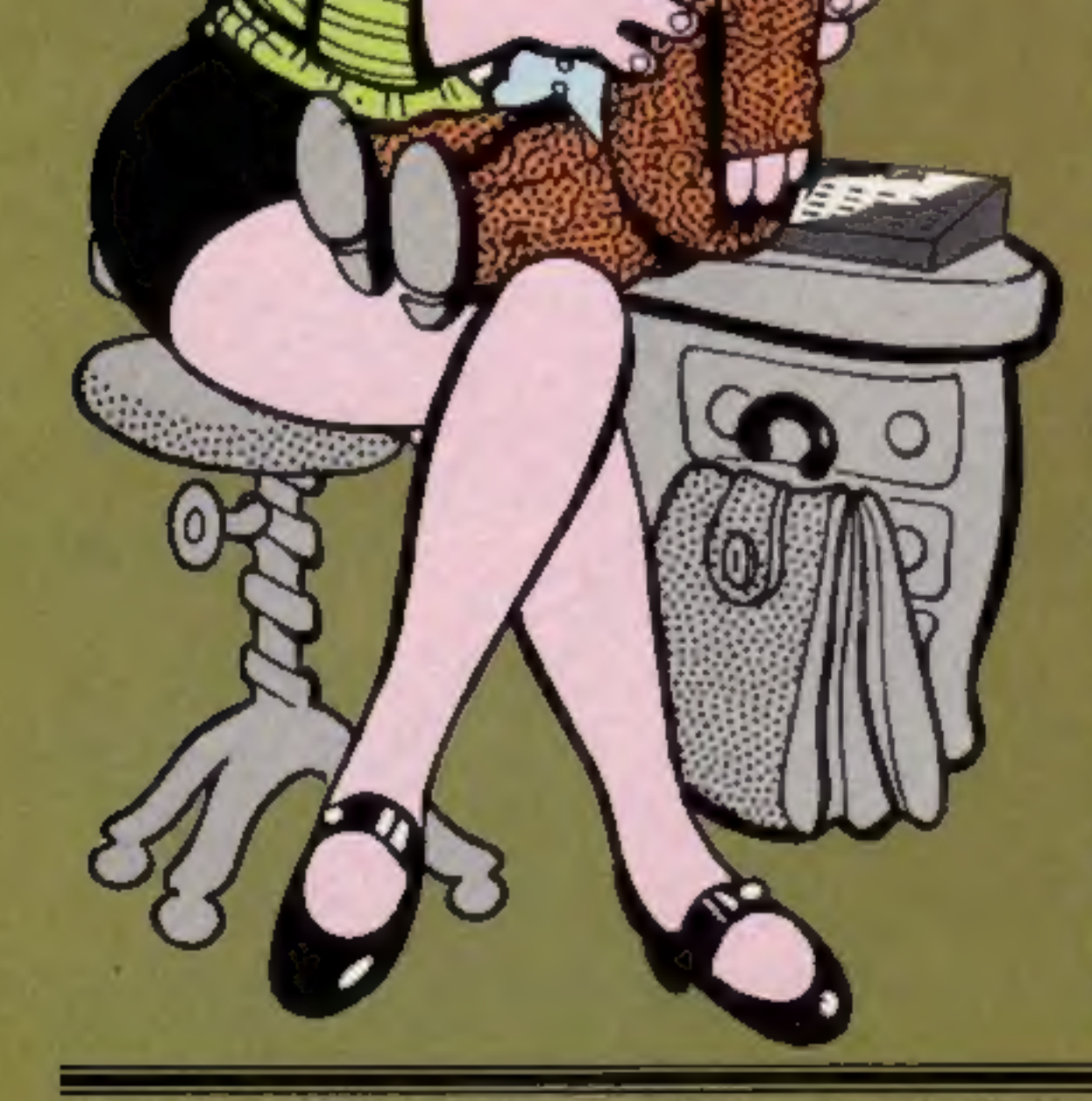

## <u>\_\_\_\_</u>SPECTRUM PROGRAMS

#### · Listing 1 Hi-Lo

ZX Spectrum

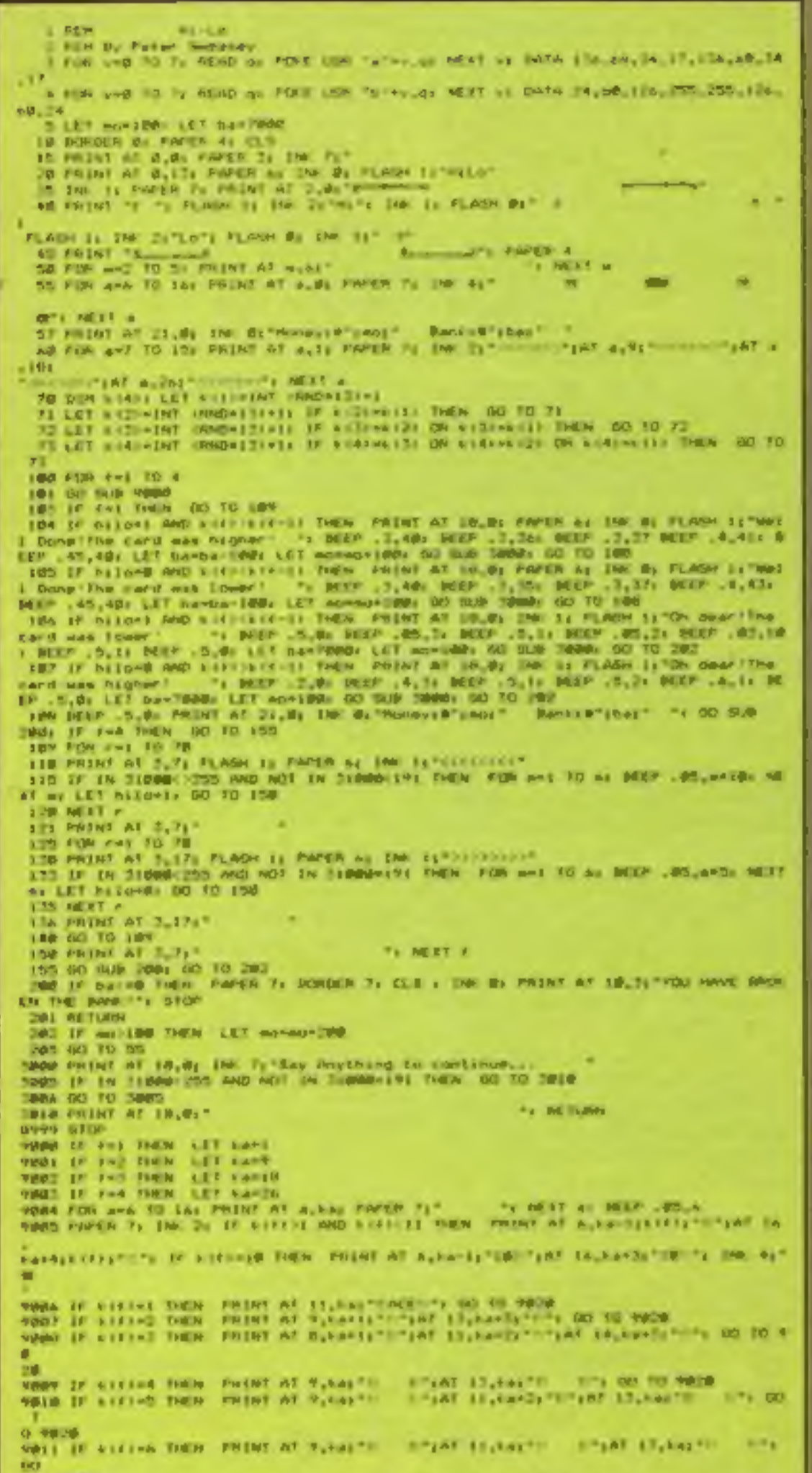

TO 1928 ing probably form a related that PRIZ IT second tops. Philot All 7,6417 **GK** 70 7070 MBLE IN ALLEND THEN PRESS AT GLASSIC TITLET 10,842 TO THEF 12,842 TO THE 14,544 ft. = 15 00 70 9826 WHE IF ASSIST THEN PRINT AT GLASS !! - ITINE ISLANCE - ITINE ISLANCES TO NOT WHITE POINT IN ANY TO THE OUTER TO WERE ... THAT BE ARRESTED TO AN EXAMPLE TO 197 14, has fill think do to voire SHIP IS NATIONAL PRINT OF IT, NATIONAL PROPERTY. VOID IN KINSELL DEN PRINT AT 11, EA-11" FINGIL" **VOTO PAPER AS IN FURN** 

# Hi-Lo<br>How it works<br>34 UDGs<br>5 set up score variables

10-30 set up screen

- 
- 
- 35-50 draw Hi and Lo boxes<br>55-60 Print cards face down<br>70-73 work out values of four cards
- 100-108 check if player is<br>still allowed to play<br>109-140 scan IN 31000 to see<br>if player has spoken.<br>150 finish main loop (F)<br>200 check to see if you have<br>broken the bank, end game
- 
- 
- 
- if you have 201. award bonus for correctly guessing four cards
- 205 start next sequence of
- four cards<br>
3000-3010 pause routine,<br>
waiting for you to speak

900-9020 print card when care reco-

- mo how much money you
- ba amount of money in bank<br>Ki1-4) value of each of four cards
- hilo did you choose higher or lower? Set at 0 for lower, 1 for higher

#### **Listing 2 Quiz** ۰

read but by faint Second.<br>
The second to a time of the smallest country in the ending ". Medicine"<br>
The second time is the smallest country in the stage ". I do . I<br>
Second time", The second ". The second of a first clear

201-21-020-22110-2211 018 at 10,2011 018 brild.2011 018 colle,2011 018 brild.<br>20 Feb any 10 10: Mind at 10: Diffusions, Mind at: LET ablances MIND at: LET b<br>21: International att 12: Collective Street at 100: and 70: US: R

THE BORDER ON PAPER 26, CLG . EMP &<br>AN FOR NHS 13 18: CLG . PRINT AT P.R. CREW I PRINS AT 4, R. T. TEARING PRINT PRINT 1

# Hi-Lo Variables

Ka position horizontally on screen of card last dealt v.w.@firf, FOR...NEXT loops

# Quiz<br>How it works

- 24 data for first none
- questions<br>**5** data for last questions and screen positions of all 10 answers
- 
- 10 DIMs variables 20 give value to all variables
- 30. set up screen
- 40 start main FOR.,..NEXT loop, print question and three possible answers
- 50-80 scan for voice at each answer
- 90 finish main FOR...NEXT loop, print final score
- 200-280 decide if answer is<br>tight or wrong, print appropriate responses

# Quiz<br>Variables

# score<br>g\$(10,61) questions

a\$ (10,29), b\${10,29), c\$(10,29) answers

W110) screen position of all 10 correct answers: a.b,c,d, FOR...NEXT loops

your

AB FOR 0-1 TO 1988 IF TH THREE 230 AND NOT IN SIMMONICI THEN OO TO 200 DO NEXT 23 00 TO TH WE MEEP . ALREADED NO GLE & PRINT AT (BLB) VIDEO ROOME: "pasterne STOP THE FF CHAINST THEN AND TO THE ... SURF ... THE PREP ... THE PRESS AT 17,04 The connect prisoner mass. 228 IF NISSAN THEN PRINT ALCUI 300 IF Albert THEN PEINT DEED! 240 IF hibren bust relations. THE FRINT & PRINT "Your score just seconds PRINT & PRINT "Speak to continuess" TAXE OF THE SHOPAN CSS AND NOT THE STANDARD THEM. OF TO WE 26% OU 713 260 ITO LET electroniquents foliot at (B,D) CORNELLY: DEEP .5,10; CEEP .05,38 200 GO TO 250

'User, a free magazine with Home Computing Weekly 3 July 1984 Page fifteen

+

# SPECTRUM SOFTWARE REVIEWS:

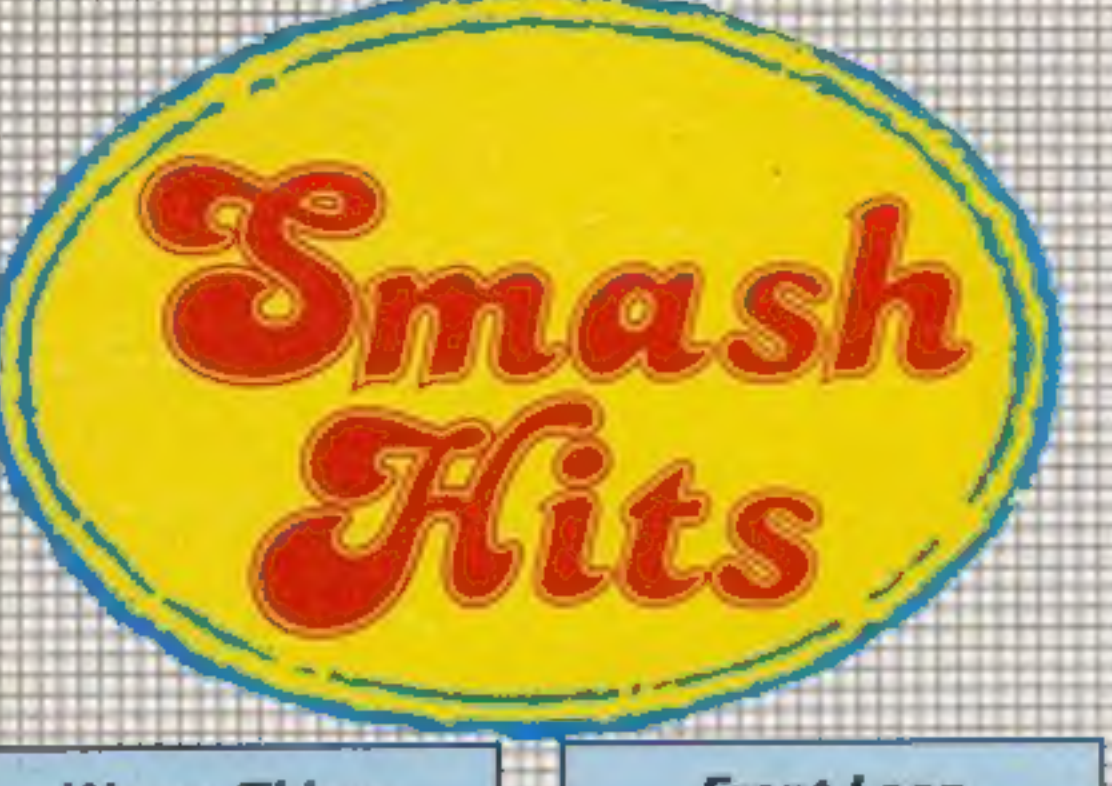

#### **Worse Things** Happen at Sea 48K £5.95

You're a robot, frantically trying to keep a rusty ship afloat, Each 'compartment has a pump and one patch, may spring several leaks and pump handles are in<br>short supply. Standing in water<br>saps energy and can kill; you can only recharge in compartment one and you have three lives. I'm still on my second crossing but gather you have to steer the ship while cooling the engines.

Water level, course, engine temperature and energy charge are displayed top-screen, plus animation of the ship sailing between two cliffs and a floor plan, showing your position and<br>the water rising. Scoring: cargo value minus spoilage, repairs and replacement robots.

Super graphics, good sound. This game inspires panic and is physically exhausting. It needs a cool head and cunning rather<br>than fast fingers. Very eddictive. Then fast fingers. Very eddictive.<br>
No inlay instructions were<br>
supplied with pre-production<br>
tape but they are necessary<br>
because on-screen ones are<br>
dryptic. It finally dewned on me there were other doors apart from the obvious ones.

'Silversoft, London Hse, 271-273 King St, London W6 9LZ

#### Front Loop 48K £3

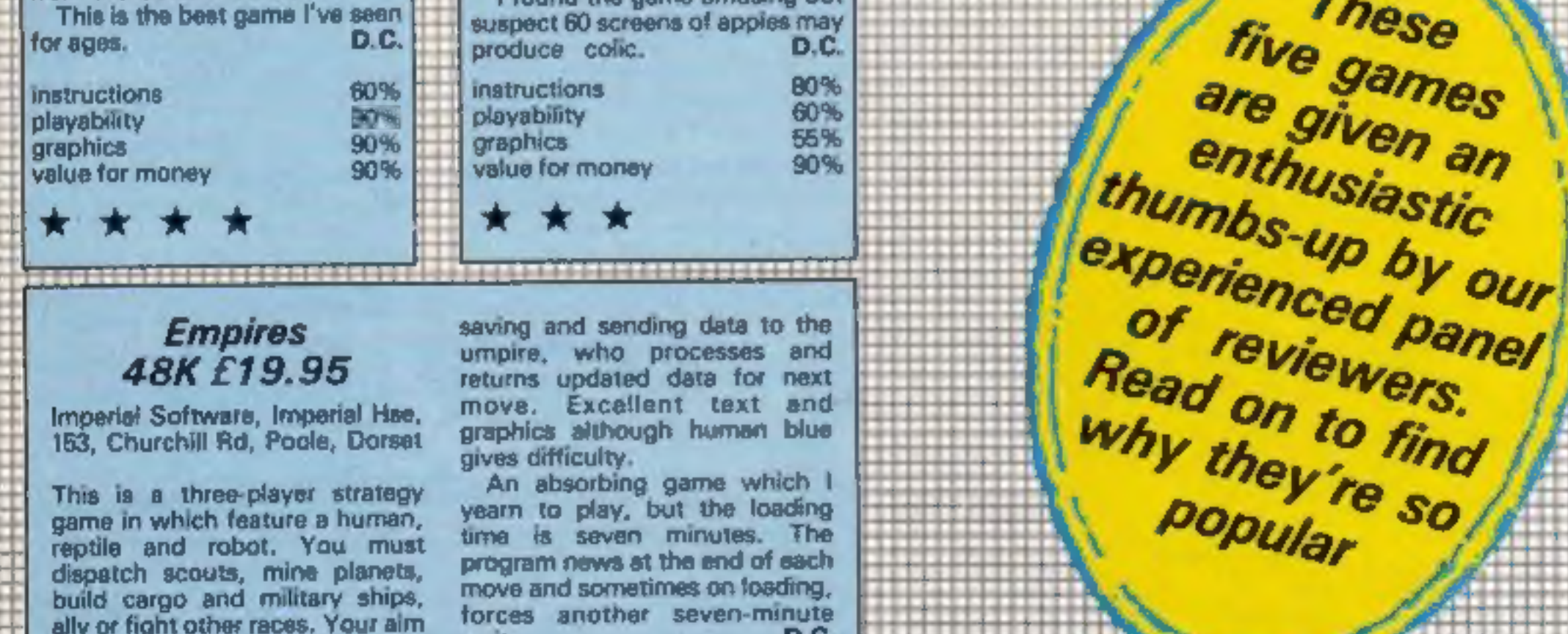

This is a three-player strategy game in which feature a human, reptile and robot. You must under a seven minutes, the<br>dispatch scouts, mine planets, program news at the end of each dispatch scouts, mine planets, program news at under on saching, ally or fight other races. Your aim forces another seven-minute<br>is to rule the galaxy. The wait. Prockage contains umpire tape, instructions 50% +1 three individual player tapes, ease of use 50% +1 three individual player tapes, ease of use 50% +1 three individual player tapes, ease of use 50% +1 three instruction set experimentucion sets, four galaxy energy<br>
grid maps and data cards. value for money<br>
Each galactic year, players<br>
The enter moves on their programs,  $\star \star \star \star$ 

NTD Software, PO Box 543, London SW6 5DS

The screen displays a number of compartments, each containing apples. Fighting a time limit, you have to collect all the apples before moving to the next screen. The apples sometimes turn rotten and you must find a blue banana to restore them.

On later levels, some compartments have no entrances and blasting in penalises your time allowance. Guards appear in increasing numbers, and contact with them, rotten apples or blue squares loses one of five lives. Press the panic button to freeze guards - but pay the penalty. There are 10 screens, six skill levels, and you can use keyboard or joystick.

Graphics aren't great - both you and the guards are bodyless forward-facing heads. Inlay instructions are clear, useful because on-screen instructions take no for an answer without any keypress. The game doesn't crash but plays improperly with Microdrive attached. The panic button seems to move guards elsewhere rather than freeze them and it's unfair that they materialise at your start point.

I found the game amusing but

#### **Sabre Wulf** £9.95

Ultimate Play the Game, The Green, Ashby de la Zouch, Leics LE6 5JU

When a firm like Ultimate Play the Game is quiet for a while something is in the wind. The ads excite interest by simply giving the name and price of the game.

Sabre Wulf is very similar to Atic Atac but more playable and makes better use of colour. Previous Ultimate games had virtually no instructions: this comes in a larger than average box with a glossy sheet explaining a little in riddle form.

You are an intrepid explorer lost in a jungle. Your task (I think) is to find the four sections of a talisman and defeat the wulf. The game has arcade and

adventure elements. You kill<br>spiders, snakes and other nasties<br>using a sword. You chase and<br>are chased by rhinos and wilde-<br>beest. The adventure is in<br>mapping the jungle (a job for<br>two) and finding out the effect<br>on you of

instructions 100%<br>
playability 100%<br>
graphics 100%<br>
value for money 100% value for money

# Crazy Crane

Voyger Software, Unit 31, Wirral Business Centre, Corsey Lane, Birkenhead, Merseyside

The scene is a harbour in sharkinvested waters. You are a computerised magnetic crane on the pier, a short distance from the harbour wall. Ships appear from behind the was and pass the pier. Before they reach you, you must extend your magnetic<br>grab, lift off their cargo and land<br>it safely on the pier. If missed,<br>the cargo falls into the water at<br>the pier, losing one of three lives.<br>Unload five lots of cargo and you<br>reach the next le alternates between helicopters, containers, animal cages and aliens. Ships come fast and funous, sometimes in pairs.<br>After level four, missiles

ettack. What happens thereafter<br>is a mystery to me. Your score is<br>based' on cargo unloaded plus<br>100 times level bonus and<br>presumably number of levels is<br>limited only by ability to survive.

Kempston-type joystick.<br>
Good graphics, but Micro-<br>
drives are not new so there's no<br>
excuse for program-crash<br>
because they are attached. Crazy<br>
Crane required intense concentration and fast fingers. One for<br>
the 'my scor

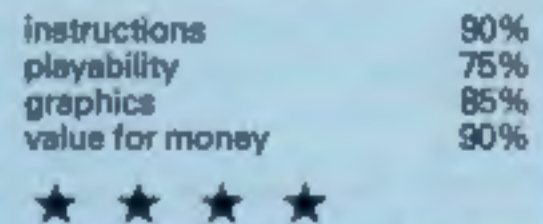

These

Five games

ISUSEuSEEESENTESSESESS9SSE0ES0SS05S0ES202 SEE T0ES0S 000 SESSESOaSEEsSasSoESOaTeaseaTestesteseeeseaseneeeeeesteneeetent

Empires saving and sending data to the<br>48K £19.95 umpire, who processes and<br>Imperial Software, Imperial Hse, move, Excellent text and<br>183, Churchill Rd, Poole, Dorset graphics although human blue<br>gives difficulty.

graphics although human blue<br>gives difficulty,<br>An absorbing game which I<br>yearn to play, but the loading<br>time is seven minutes. The

Page sixteen ZX User, a free magazine with Home Computing Weekly 3 July 1984 **79 Ht to the the training of the training** Page sixteen ZX User, a free magazine with Home Computing Weekly 3 July 1984